# **Kuali Rice 2.3.4 KRMS Guide**

### **Table of Contents**

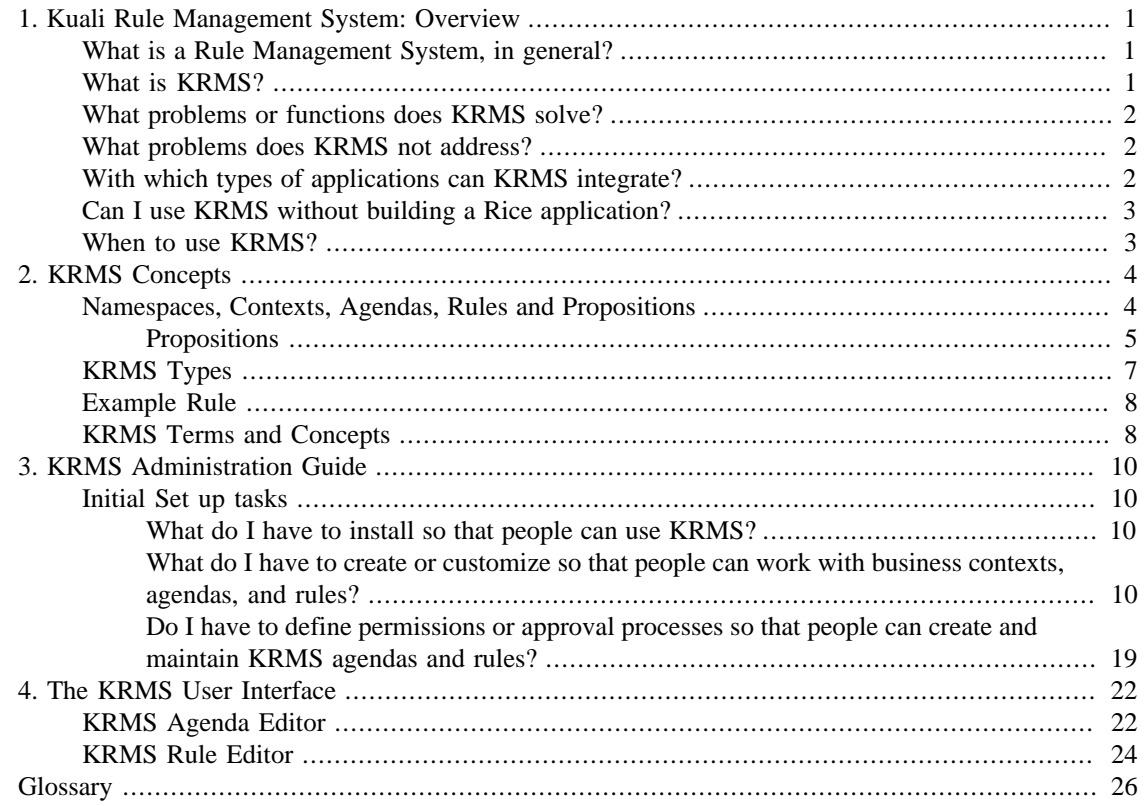

## **List of Figures**

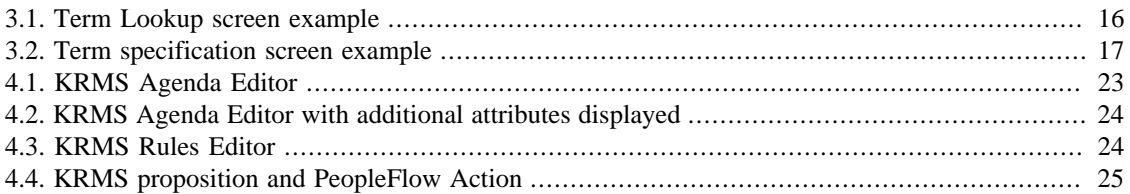

### **List of Tables**

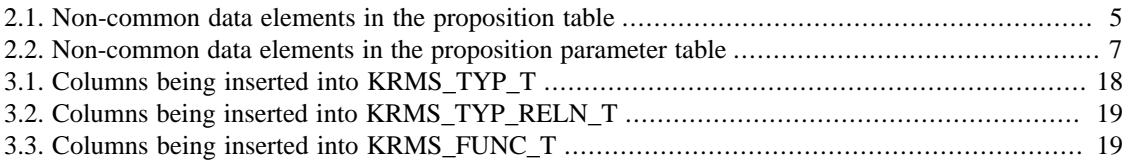

# <span id="page-5-0"></span>**Chapter 1. Kuali Rule Management System: Overview**

## <span id="page-5-1"></span>**What is a Rule Management System, in general?**

Wikipedia defines a business rule management system, in general, as follows: "a [software](http://en.wikipedia.org/wiki/Computer_software) system used to define, deploy, execute, monitor and maintain the variety and complexity of decision logic that is used by operational systems within an organization or enterprise. This logic, also referred to as [business rules](http://en.wikipedia.org/wiki/Business_rule), includes policies, requirements, and conditional statements that are used to determine the tactical actions that take place in applications and systems."

A key aspect of a rules management system is that it enables rules to be defined and maintained separately from application code. This modularity has the potential to reduce application maintenance costs, enable increased automation and application flexibility, and to enable business analysts and business process experts who are not developers and who reside outside of the IT organizations in the business departments themselves, to be more directly involved in creating and managing their rules.

A rules management system in general includes a repository of decision logic and a rules engine that can be executed by applications in a run-time environment. Again from wikipedia: "... provides the ability to: register, define, classify, and manage all the rules, verify consistency of rules definitions ("Gold-level customers are eligible for free shipping when order quantity > 10" and "maximum order quantity for Silverlevel customers = 15" ), define the relationships between different rules, and relate some of these rules to IT applications that are affected or need to enforce one or more of the rules."

### <span id="page-5-2"></span>**What is KRMS?**

Kuali's Rule Management System (KRMS) supports the creation, maintenance, storage and retrieval of business rules and agendas (ordered sets of business rules) within business contexts (e.g., for a particular department or for a particular university-wide process). It allows applications to externalize business logic that commonly needs customization, and empowers business analysts to modify them to reflect changes in policy.

KRMS enables you to define a set of rules within a particular business unit or for a particular set of applications. These business rules define logical conditions and the set of actions that result when those conditions are met. KRMS enables you to call and use this logic from any application, without having to re-write and manage all the rules' maintenance logic within the application.

Integration with organizational hierarchies and structures can be accomplished today using KEW for routing and approval, and KEW also has a legacy rule system of its own that can be used to make routing decisions. But before KRMS, managing general customizable business logic such as "if the transaction date is in the future OR the transaction date is less than the account activation date then flag the transaction for review" was the responsibility of the applications themselves. KRMS now offers a way to manage this type of logic externally in a repository that allows for business analysts to change it without having to modify application code.

Because KRMS is a general-purpose business rules management system, you can use it for many things, for example, you can define a rule to specify that when an account is closed, a continuation account must be specified. You can also define rules to manage your organizational hierarchies and internal structures. You can define compound propositional logic, for example, "Must meet":

• P1 - 12 credits of FirstYearScience (CLU set)

AND

• P2 - Completed CALC101 with grade  $>= B+$ 

AND

• p3 - Average of B+ on last 12 credits

### <span id="page-6-0"></span>**What problems or functions does KRMS solve?**

KRMS gives business applications a powerful tool to externalize logic in places where customization will often be needed. This lowers the costs of adopting and administering the application by reducing the need for changes to the software itself, and allows the application to more fluidly reflect the institution's desired business processes.

There are a wide variety of actions that KRMS rules can be used to govern:

- Workflow Action rules e.g. route an approval request
- Notification rules e.g. send a notification to these people
- Validation rules e.g. display this validation error message
- Questionnaire rules e.g. administer this questionaire
- Custom-developed actions

For example, calling a KRMS set of rules (an agenda) from your application can result in routing a document to a PeopleFlow\*, which is a new feature in KEW in Rice 2.0, or to any other action you define in KRMS.

\* Essentially, it's like a mini people-based workflow that doesn't require you to specify a KEW node in the document type for each role, group or individual who might need to approve or be notified.

### <span id="page-6-1"></span>**What problems does KRMS not address?**

Some rule engines are built upon special algorithms that allow for [forward](http://en.wikipedia.org/wiki/Forward_chaining) or [backward chaining](http://en.wikipedia.org/wiki/Backward_chaining) (one example is [Rete\)](http://en.wikipedia.org/wiki/Rete_algorithm) that make them suitable for efficiently evaluating highly complex systems of what are known as production rules. The default engine implementation for KRMS is not designed upon such an algorithm, and it does not support either forward or backward chaining.

### <span id="page-6-2"></span>**With which types of applications can KRMS integrate?**

Any Rice-based application can use KRMS.

## <span id="page-7-0"></span>**Can I use KRMS without building a Rice application?**

The project has aspirations to increase Rice's modularity, and some strides have been made, but at the time of this writing the answer is no.

### <span id="page-7-1"></span>**When to use KRMS?**

A big question is, when should you use KRMS rules verses logic directly coded in an application or document? This question can be answered by careful consideration of questions like these:

- How often the rule is likely to change
- How tightly coupled the rule is to the organization's unchanging policies
- The complexity of the rule
- The flexibility of the rule
- How the rule relates to other rules

# <span id="page-8-0"></span>**Chapter 2. KRMS Concepts**

## <span id="page-8-1"></span>**Namespaces, Contexts, Agendas, Rules and Propositions**

Namespaces are the top level container in KRMS. They contain Contexts, KRMS Types, and all things related to Terms. There isn't a namespace entity in the KRMS schema, they are specified via namespace code fields on the applicable child entities.

Rules in KRMS are placed into ordered sets called Agendas. The order of the Rules in an Agenda determines the sequencing: which rule gets evaluated first, second and so on. The Agenda also enables you to include conditional branching logic between Rules.

In turn, Agendas are are created in Contexts, which may represent any categories of rules that are relevant within your institution. For example, they will frequently correspond to document types, but they could be more finely grained to encompass only a certain kind of rule that you might run, e.g. you might have a context called "Proposal Validations". In some university environments, the following might be relevant contexts: Awards, Proposals, IRB reviews, Course co-requisites, Course pre-requisites, Student plan evaluations, and so on.

Each Context contains its own agendas, and each Agenda contains its own Rules. Rules aren't shared across Agendas (though you can copy/paste, they become unique Rule instances), and Agendas aren't shared across Contexts. There is no Context hierarchy, that is, Agendas and Rules can't be inherited across contexts within any sort of hierarchy.

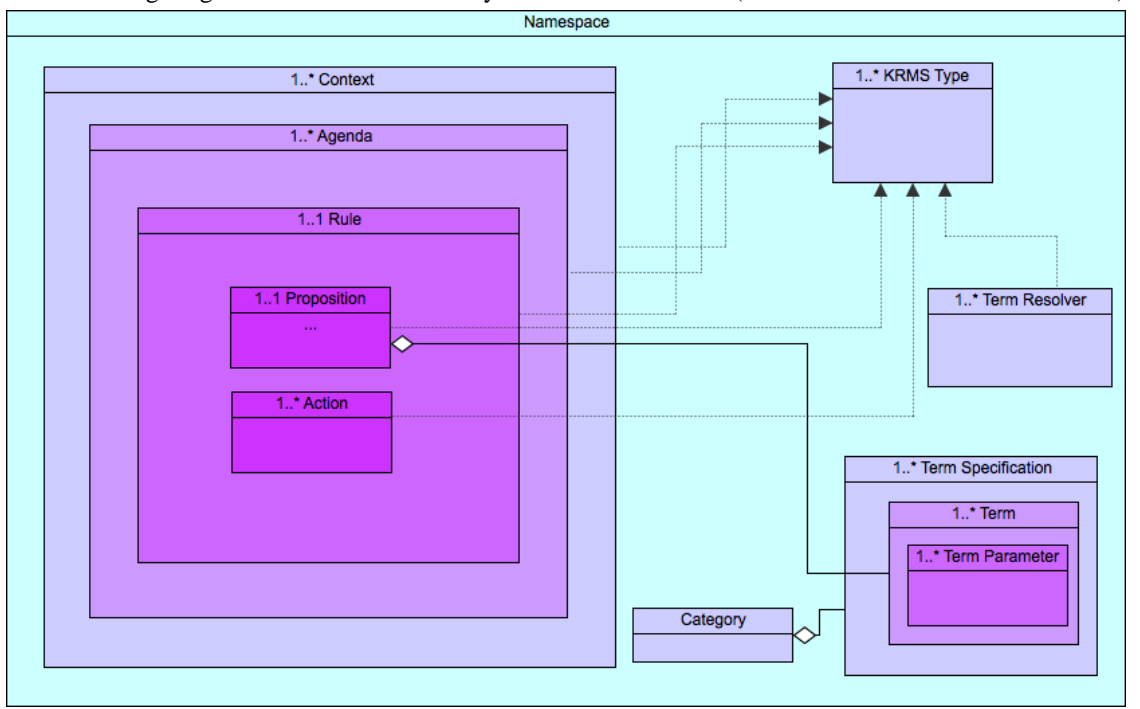

The following diagram outlines the hierarchy of entities in KRMS (note that some entities are omitted)

You'll also note that many of the entities in the above diagram are KRMS Types. In most cases (the notable exception is Context) what that means is that you can develop and integrate custom implementations of the engine objects associated with those entities. These include:

- Agendas with custom selection and execution code
- Actions with custom execution code
- Rules with custom evaluation and Action triggering code
- Propositions with custom evaluation code
- Term Resolvers with custom value resolution code

### <span id="page-9-0"></span>**Propositions**

Rules consist of propositions, and KRMS supports the following three main types of propositions:

- 1. Simple Propositions a proposition of the form lhs op rhs where lhs=left-hand side, rhs=right-hand side, and op=operator
- 2. Compound Propositions a proposition consisting of more than one simple proposition and a boolean algebra operator (AND, OR) between each of the simple propositions
- 3. Custom Propositions a proposition which can optionally be parameterized by some set of values. Evaluation logic is implemented "by hand" and returns true or false.

The data model is designed in such a way to support each of these.

Next we'll look at each of the proposition tables in detail.

#### **Proposition - krms\_prop\_t**

Every proposition in the repository will have an entry in this table. Propositions are referenced by a rule or another proposition (in the case of compound propositions). Propositions are never re-used across multiple rules.

<span id="page-9-1"></span>Here is a summary of the non-common data elements in this proposition table:

#### **Table 2.1. Non-common data elements in the proposition table**

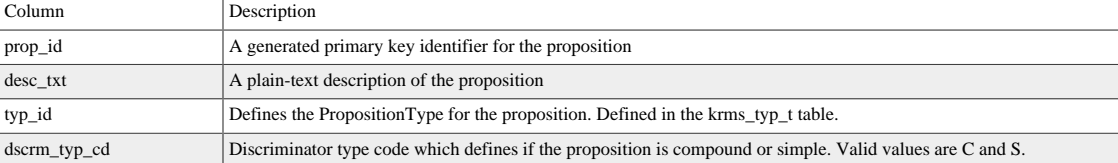

#### **Proposition Parameters - krms\_prop\_parm\_t**

Each proposition can have zero or more parameters. The proposition parameter is the primary data element used to define the proposition. These parameters will be one of the following three types:

- 1. Constant Values
	- numbers
	- strings
	- dates
- etc.
- 2. Terms
	- data available in the execution environment and/or resolved by a term resolver
- 3. Functions
	- resolve to a value
	- Take a fixed number of parameters
- 4. Operators
	- one of a set of built-in "functions"
	- The full set of (currently) supported operators are as follows:
		- $\bullet$  =
		- !=
		- >
		- $\bullet$   $\lt$
		- $\bullet$  >=
		- $\bullet$   $\leq$
	- custom operators can be can be configured for use in specific Contexts.

To that end, the proposition parameter list should be modeled as a list in [Reverse Polish Notation](http://en.wikipedia.org/wiki/Reverse_Polish_notation) (RPN). This allows for arbitrary nesting of parameters, which may have parameters of their own. However, this requires that each function explicitly define the number of arguments that it expects. This will be specified when the function is defined, so the proposition system can assume this is available. This requirement does prohibit the use of functions that have a variable arity since the model currently does not have anyway to group parameters. So this will currently be unsupported.

Examples of proposition parameter lists defined using RPN are as follows:

- [campusCode, "BL", =] *equivalent to* campusCode="BL"
- [totalDollarAmount, availableAmount, >] *equivalent to* totalDollarAmount > availableAmount
- [award, getTotalDollarAmountForAward, award, getAvailableAmountForAward, >] *equivalent to* getTotalDollarAmount(award) > getAvailableAmountForAward(award)

In the cases above the following are constants:

• "BL"

The following are terms:

- campusCode
- totalDollarAmount
- availableAmount
- award

The following are functions:

- getTotalDollarAmountForAward
- getAvailableAmountForAward

And the following are operators:

- $\bullet$  =
- >

<span id="page-11-1"></span>Here is a summary of the non-common data elements in this proposition parameter table:

#### **Table 2.2. Non-common data elements in the proposition parameter table**

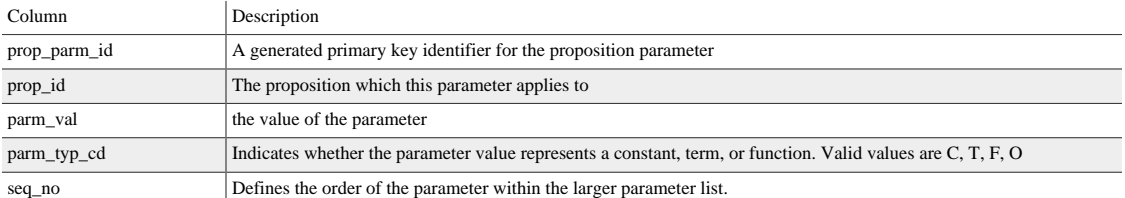

### <span id="page-11-0"></span>**KRMS Types**

Many of the key concepts in KRMS are implemented by what are known as **type services**, and are customizable or pluggable using the service bus and the KRMS type table. You can add custom attributes and behavior that affects the options and execution behavior associated with a number of system components:

• ActionTypeService

Enables custom actions that can be configured on rules.

• AgendaTypeService

Enables agendas that support custom execution behavior and have custom attributes associated with them.

• FunctionTypeService

Defines reusable execution logic (functions) that can be utilized at the proposition level during rule execution. Note that at present, functions are not directly supported within the rule authoring user interface.

• RuleTypeService

Enables custom rule-level execution and action triggering behavior, as well as custom attributes at the Rule level.

• TermResolverTypeService

Enables custom resolution/reification of runtime values for Terms.

• CustomOperator

Enables richer expressions within simple propositions.

### <span id="page-12-0"></span>**Example Rule**

Previously if a newly hired employee met a set of criteria, they would need to have an eVerify check ran in addition to the standard I-9 process. The initial requirement stated that if the original hire date of an employee is greater that August 1, 2006, the grant is of a Government type, the grant amount is greater than \$5,000, the grant is longer than 2 months, and the employee has not previously completed an eVerify check then their hire document needs to be routed to the special HR eVerify workgroup.

...or put another way

```
IF hr.hire date > \sqrt{0.01/2006} and cg.grant type = "GOV" and
cg.grant_amount > "$5,000" and cg.grant_duration > 60 and
hr.eVerify_comp = "N" THEN ...
```
## <span id="page-12-1"></span>**KRMS Terms and Concepts**

• **Agenda** - a collection of rules in a defined plan.

KRMS agendas support conditional logic, e.g.

- rule 1: is initiator admin?
	- When FALSE:
		- rule 2: initiator has special permission?
		- rule 3: exceeds dollar amount threshold?
- **Rule** the logical expression in an Agenda. It consists of two parts, a proposition (condition or statement) that returns a true of false value, and an action or set of actions. The entire example presented above is a rule.
- **Proposition** the logic that makes up a rule. A proposition is a single expression of logic that returns true or false. Propositions can be compounded, created using AND, OR, or both to create more complex logic. The entire IF statement in the example above comprises a compound propositio
- **Action** the steps to perform in the event that the rule, after being evaluated against the propositions, returns TRUE. In the example stated above this would involve routing the document to the HR eVerify workgroup and presenting a warning on the document. Other examples of actions include:
	- Route to a **[PeopleFlow](http://site.kuali.org/rice/2.3.4/reference/html/KEW_Guide.html#peopleflow_ug_kew)**
	- Present a questionnaire
	- Display a validation error
- **Term** the definition of data that is evaluated in a proposition. hr.hire date, cg.grant type, etc. are examples of Terms in the working example.

• **Term Resolver** - the term specification that is evaluated in a proposition. Each term (for example, hr.hire\_date, cg.grant\_type, etc.) is given a specification which includes:

Namespace Name Data Type Context Id Context Namespace Category Id Category Namespace

This information is maintained and viewed via the Term Specification Lookup option from the Main Menu.

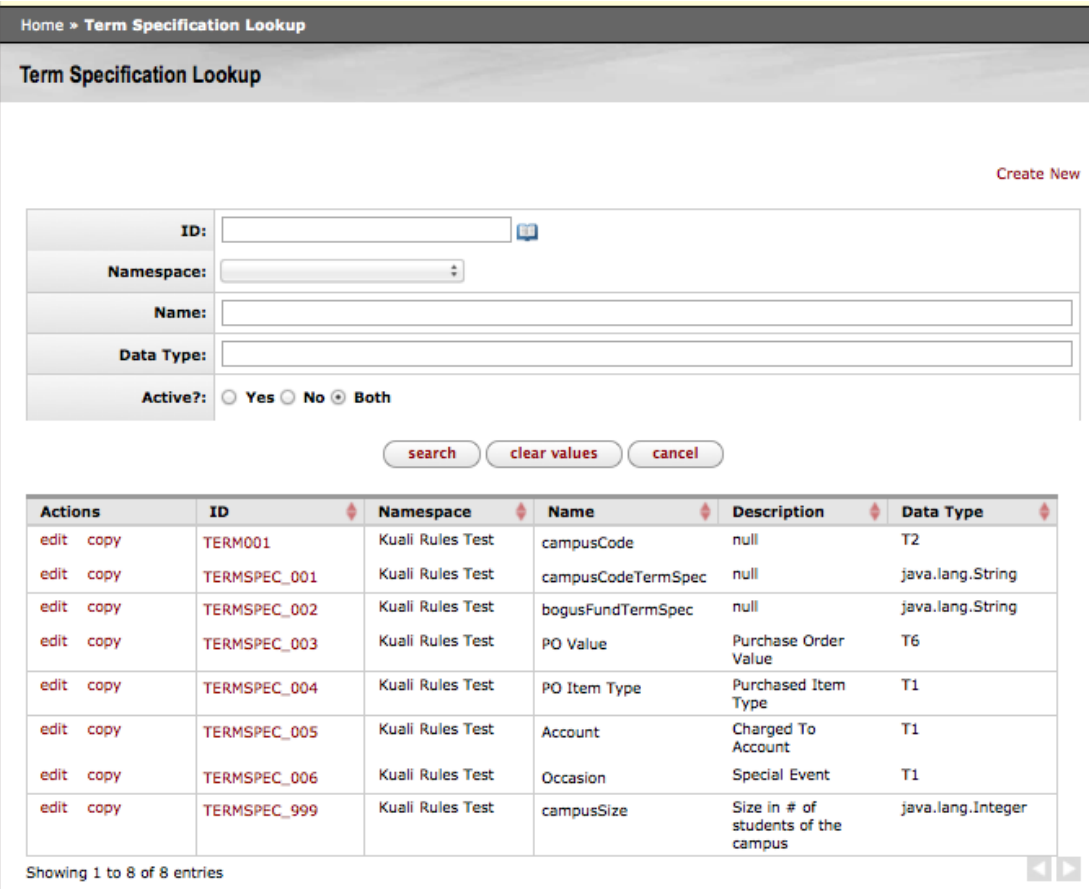

- **Fact** the actual data for the term being evaluated in a proposition, the data being passed in for evaluation. In the example above, if the grant in question had an amount of \$10,000, then \$10,000 would be the fact.
- **Context** a collection of agendas, rules, terms, term specifications. In our example a context of "HReVerify" would be established for easy identification of the items related to these business rules.

# <span id="page-14-0"></span>**Chapter 3. KRMS Administration Guide**

(work in progress - content tdb. The below preface is patterned after the KEW TRG - what will admins need to administer for KRMS? I've put in some placeholder content-topics for a TOC skeleton.)

This guide provides information on administering a Kuali Rules Management System (KRMS) installation. Out of the box, KRMS comes with a default setup that works well in development and test environments. However, when moving to a production environment, this setup requires adjustments. This document discusses basic administration as well as instructions for working with some of KRMS' administration tools.

### <span id="page-14-1"></span>**Initial Set up tasks**

In this section we cover the types of tasks you'll need to do as a one-time setup at your institute in order for you and others to be able to define KRMS agendas for use by applications.

### <span id="page-14-2"></span>**What do I have to install so that people can use KRMS?**

### <span id="page-14-3"></span>**What do I have to create or customize so that people can work with business contexts, agendas, and rules?**

Below are the constructs you will need to point to or create for your institute:

- Use existing Namespaces or set up Namespaces for KRMS
- Use an existing Agenda Type service or set up an Agenda Type service for KRMS
- Use existing Types or set up Types for KRMS
- Use existing Contexts or configure new Contexts for KRMS
- Specify Terms
- Create Term Resolvers
- Create Parameterized Terms
- Create Custom Operators

Below are the instructions for doing these tasks.

#### **Point to or Set up Namespaces**

You can use existing Namespaces or set up additional Namespaces specifically for KRMS use. Namespaces are used throughout Rice, the From the Administration tab of the Rice portal in the Configuration section you'll see the link to the Namespace lookup, from which you can view existing or create new namespaces.

#### **Point to or Set up an Agenda Type service for KRMS**

You can use an existing Agenda Type service or set up an Agenda Type service specifically for KRMS (include information on how to do both of these).

For example, below is a snippet of Spring configuration for defining an Agenda Type service. The first bean definition configures the service implementation instance. The class being referenced implements the **AgendaTypeService** interface. The second bean definition exports the service to the service bus, which is required when the client application is running remotely to a Rice standalone server. It is being exported here to the **KR-SAP** namespace with the service name **campusAgendaTypeService**:

```
1 <br />bean id="campusAgendaTypeService"<br>2 class="edu.sampleu.krms.impl
 2 class="edu.sampleu.krms.impl.CampusAgendaTypeService">
        3 <property name="configurationService" ref="configurationService"/>
 4 </bean>
 5 
  6 <bean id="campusAgendaTypeService.exporter"
         7 class="org.kuali.rice.ksb.api.bus.support.CallbackServiceExporter"
 8 p:serviceBus-ref="rice.ksb.serviceBus"
 9 p:callbackService-ref="campusAgendaTypeService"
 10 p:serviceNameSpaceURI="KR-SAP"
 11 p:localServiceName="campusAgendaTypeService"
 12 p:serviceInterface="org.kuali.rice.krms.framework.type.AgendaTypeService"/>
 13
```
### **Point to or Set up the Types for KRMS**

Below is example SQL code to insert the Type into the Agenda Type service -- be sure to replace the content of the 2nd parenthetical expressions in each of the following examples with your defined values:

• First, add the Type(s) itself:

insert into krms\_typ\_t (typ\_id, nm, nmspc\_cd, srvc\_nm, actv, ver\_nbr) values (*'T6', 'Campus Agenda', 'KRMS\_TEST', 'campusAgendaTypeService', 'Y', 1*);

• Next, add the campus attribute(s) to the Campus Agenda Type:

insert into krms\_attr\_defn\_t (ATTR\_DEFN\_ID, NM, NMSPC\_CD, LBL, CMPNT\_NM, DESC\_TXT) values (*'Q9901', 'Campus', 'KRMS\_TEST', 'campus label', null, 'the campus which this agenda is valid for'*);

insert into krms\_typ\_attr\_t (TYP\_ATTR\_ID, SEQ\_NO, TYP\_ID, ATTR\_DEFN\_ID) values (*'T6A', 1, 'T6', 'Q9901'*);

### **Point to or Set up Contexts for KRMS**

You can use existing Contexts or configure new Contexts for KRMS. There is graphical user interface support for configuring a new Context, through a maintenance page. For example, in the Rice demo / sample application, on the Main menu page, under KRMS Rules, select the Context Lookup.

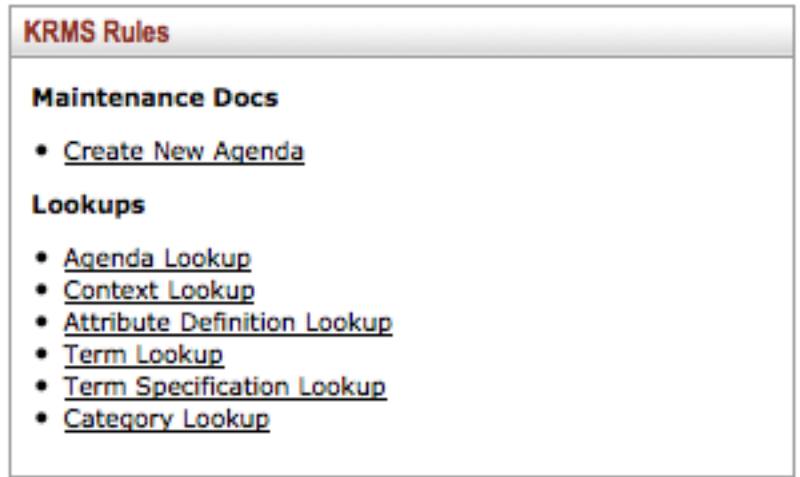

You can search for existing Contexts or create a new one. To create a new one, select "Create New" at the top right on the context lookup page:

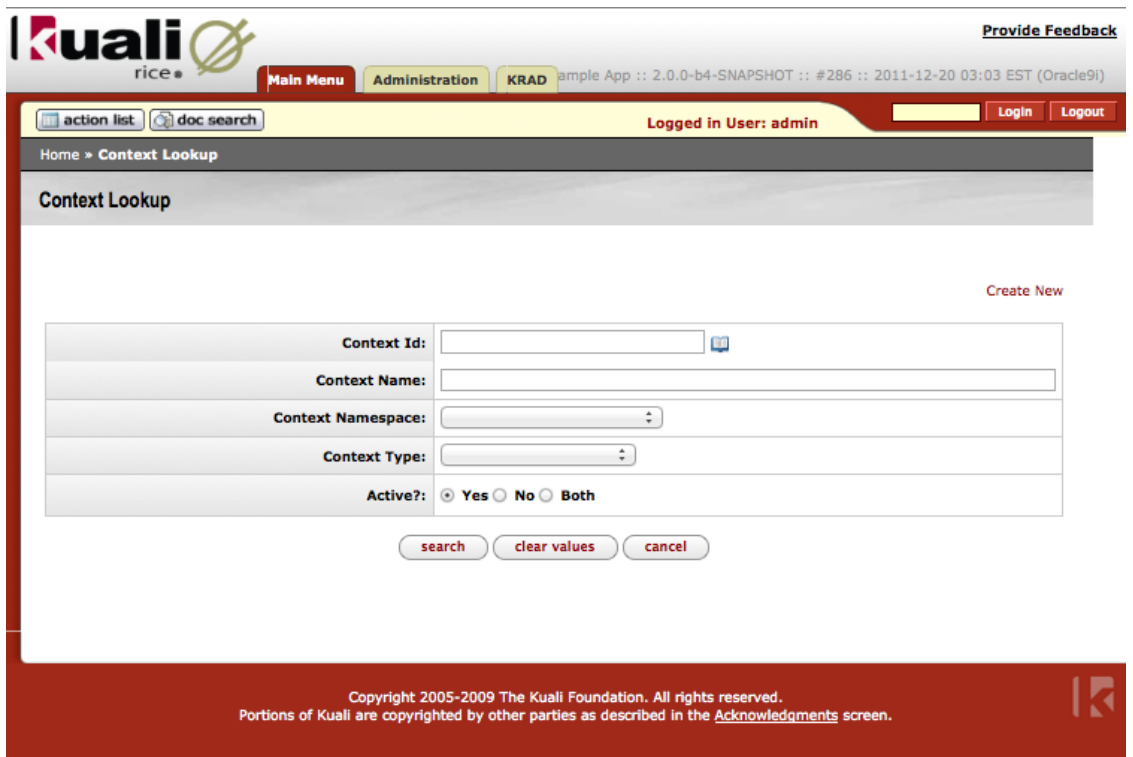

The resulting Context Maintenance screen enables you to define a new Context. The Context ID must be unique:

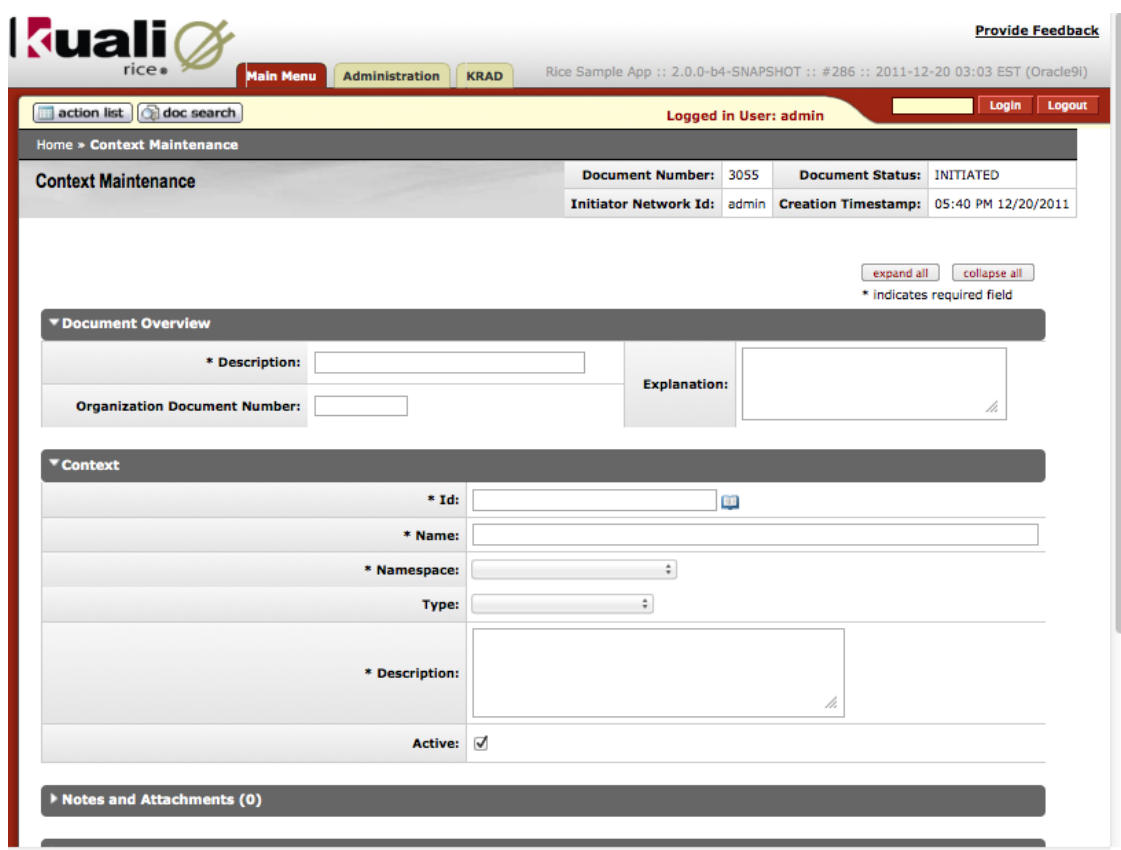

After creating your Context(s), you must 1) set "CampusAgendaType" as valid\*, 2) set "Route to PeopleFlow" action as valid\* for them, and 3) make the Type(s) you created valid for your Context(s). See the following examples, and replace the content of each of the 2nd parenthetical expressions with your defined values:

- insert into krms\_cntxt\_vld\_agenda\_t (cntxt\_vld\_agenda\_id, cntxt\_id, agenda\_typ\_id, ver\_nbr) values (*'agendaid', 'contextid', 'agendatypeid', version#*);
- insert into krms\_cntxt\_vld\_actn\_t (cntxt\_vld\_actn\_id, cntxt\_id, actn\_typ\_id, ver\_nbr) values (*'agendaid', 'contextid', 'agendatypeid', version#*);
- insert into krms\_cntxt\_vld\_agenda\_t (cntxt\_vld\_agenda\_id, cntxt\_id, agenda\_typ\_id, ver\_nbr) values (*''agendaid', 'contextid', 'agendatypeid', version#*);

#### **Specify the Terms for KRMS**

You can point to existing terms or specify new terms for KRMS (include information on how to do both of these).

To specify newTerms, you will probably want to first create term categories. See the following examples, and replace the content of each of the 2nd parenthetical expressions with your defined values:

- Example Generic Workflow Properties
- • insert into krms\_ctgry\_t (ctgry\_id, nm, nmspc\_cd, ver\_nbr) values (*'CAT02', 'Workflow Document Properties', 'KR-SAP', '1'*);
- Example Travel Account Properties
- • insert into krms\_ctgry\_t (ctgry\_id, nm, nmspc\_cd, ver\_nbr) values (*'CAT03', 'Travel Account Properties', 'KR-SAP', '1'*);

And next, you can use existing Terms or configure new Terms for KRMS. There is graphical user interface support for configuring a new Term, through a maintenance page. For example, in the Rice demo / sample application, on the Main menu page, under KRMS Rules, select the Term Specification Lookup and, after completing that, select the Term Lookup.

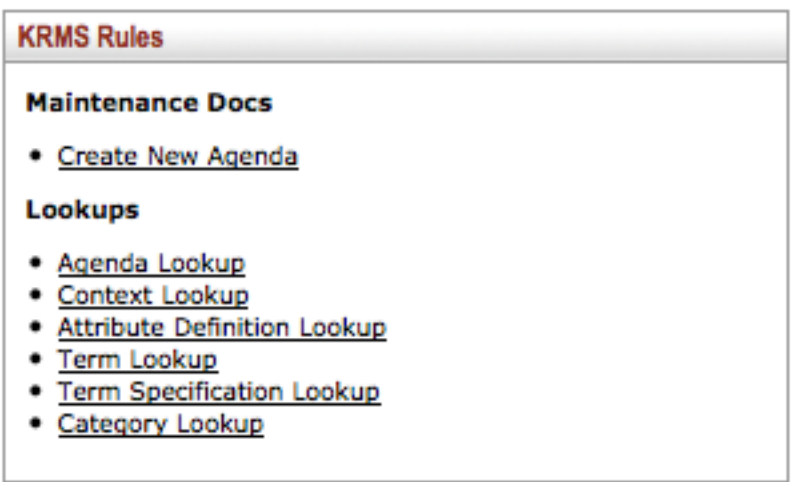

You can search for existing Term Specifications and Terms or create new ones. To create a new one, select "Create New" at the top right on the term specification lookup page or copy and then modify an existing one. See example Term Specification Lookup screen below:

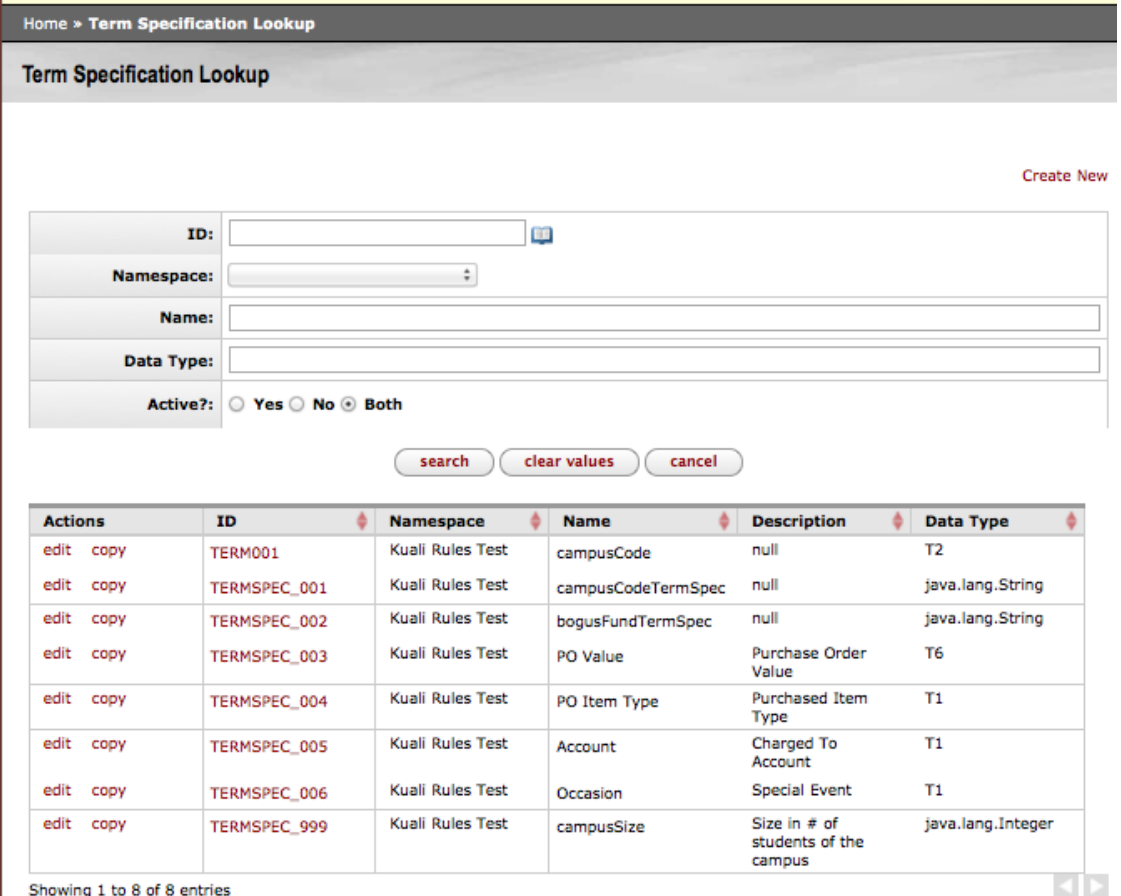

If you copy an existing term specification, be sure to give it a new and unique name before you change and save or submit it. Below is a view of the term specification screen showing the types of attributes you can associate with it.

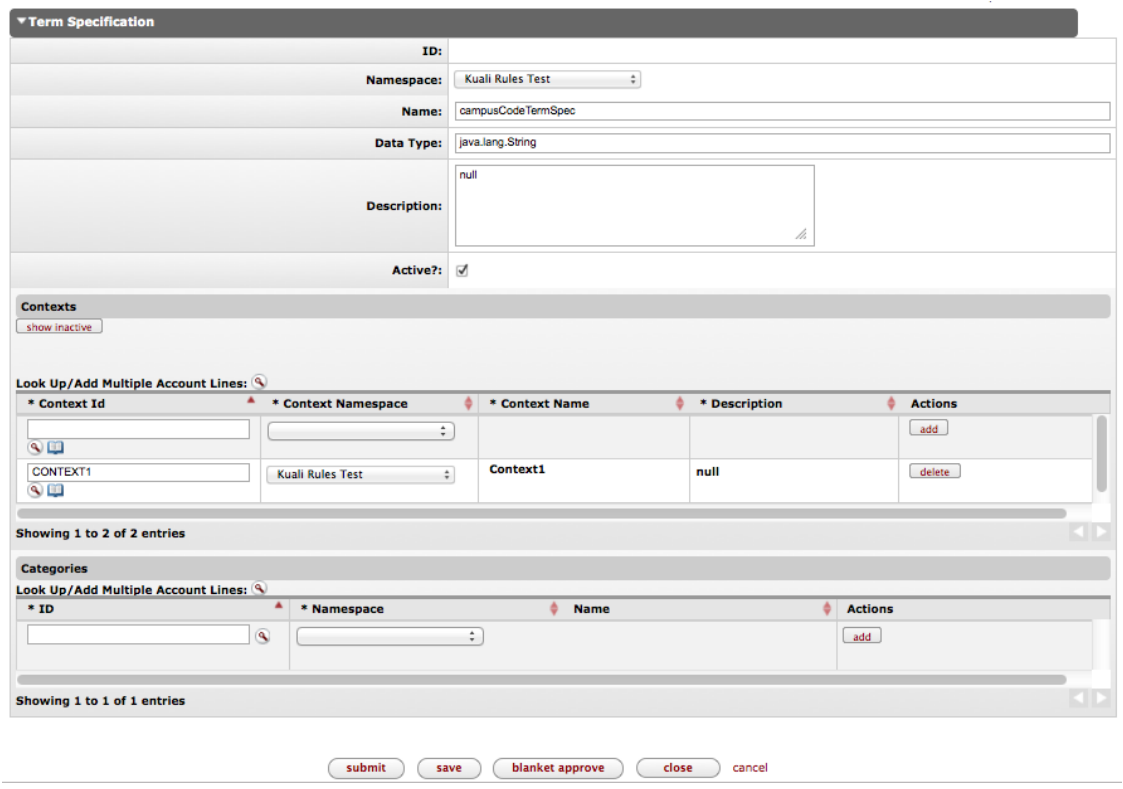

After creating your term specifications (your categories of terms), you can use the Term Lookup screen to add or create new terms. See the example Term Lookup screen below:

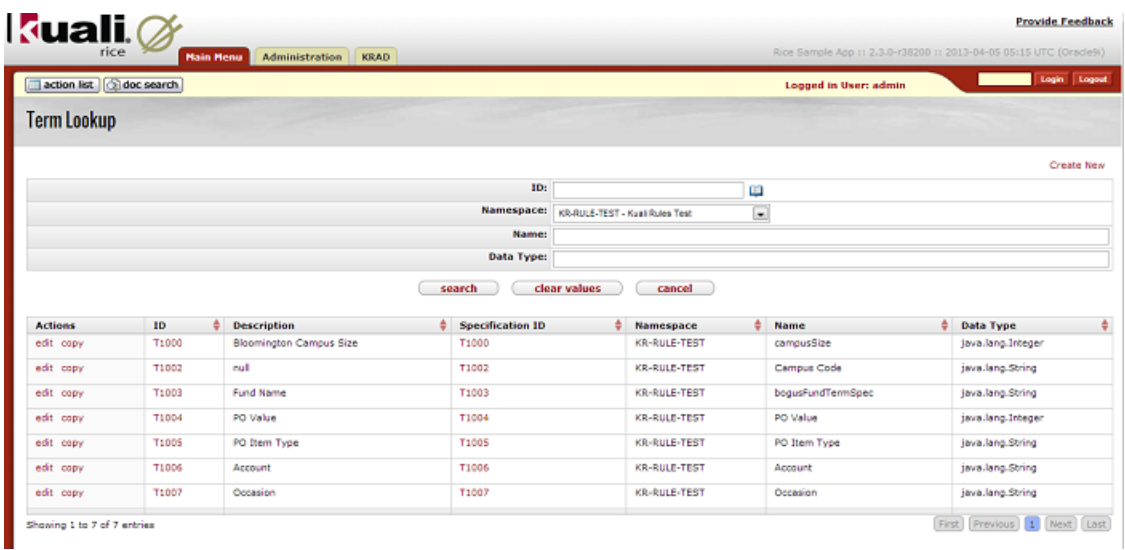

#### <span id="page-20-0"></span>**Figure 3.1. Term Lookup screen example**

If you copy an existing term, be sure to change the name to a new and unique term before you save or submit it. Below is a view of the term specification screen showing the types of attributes you can associate with it.

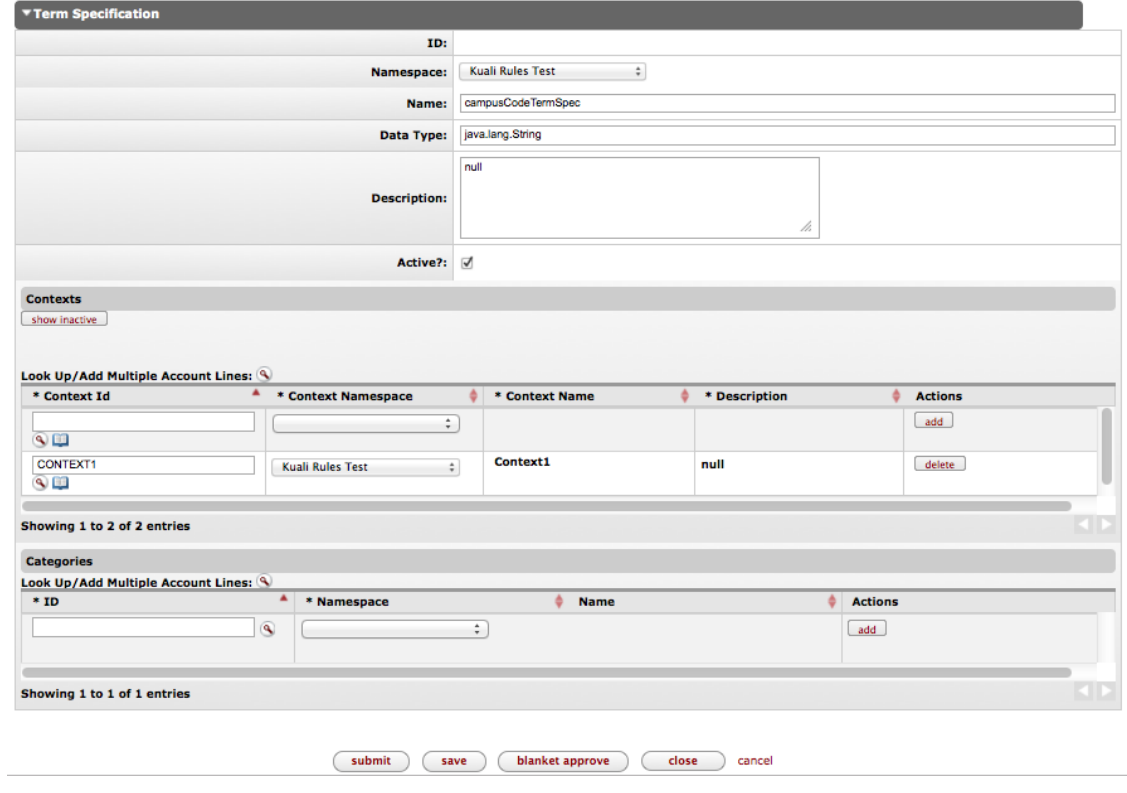

#### <span id="page-21-0"></span>**Figure 3.2. Term specification screen example**

#### **Create Custom Operators**

Custom Operators give additional flexibility and power by allowing you to expand the kinds of logical propositions that can be expressed. For example, you could add a "matches" operator that would allow wildcarding instead of requiring strict string equality.

Custom Operators leverage a executable component that is loaded through a **FunctionTypeService**. The Custom Operator implementation references that service indirectly by providing a **FunctionDefinition** to the system that identifies the name of the function and the service that provides it in executable form.

Adding a Custom Operator to KRMS requires:

- development of a Java class implementing several methods
- Spring configuration to wire it up and export it to the service bus
- the addition of some database rows in the KRMS schema to configure the KRMS type and make it usable from some Contexts.

This process is outlined below.

The Java class must implement the **org.kuali.rice.krms.api.repository.operator.CustomOperator** interface, which has just two methods. The first of those methods, *getOperatorFunctionDefinition*, provides the **FunctionDefinition** that the engine will use to find the **FunctionTypeService**. The second method, *validateOperandClasses*, performs simple validation of the arguments based on their declared Java types.

It will be most convenient to implement **org.kuali.rice.krms.framework.type.FunctionTypeService** as well with your custom operator service class. In that case, you will need to implement a third method, *loadFunction*, that provides back the executable form for the function. An example of a Custom Operator that implements both can be found in the Rice sample application module, the class name being **edu.sampleu.krms.impl.ContainsOperator**.

Here is the Spring configuration for this Custom Operator. The first bean definition wires up the service implementation instance. The second bean definition exports the service to the service bus. It is being exported here to the **KR-SAP** namespace with the service name **sampleAppContainsOperatorService**:

```
<bean id="sampleAppContainsOperatorService"
  class="edu.sampleu.krms.impl.ContainsOperator"/>
<bean id="sampleAppContainsOperatorService.exporter"
         class="org.kuali.rice.ksb.api.bus.support.CallbackServiceExporter"
        p:serviceBus-ref="rice.ksb.serviceBus"
        p:callbackService-ref="sampleAppContainsOperatorService"
        p:serviceNameSpaceURI="KR-SAP"
        p:localServiceName="sampleAppContainsOperatorService"
        p:serviceInterface="org.kuali.rice.krms.api.repository.operator.CustomOperator"/>
```
The remainder of the work is done in the database in three discrete parts:

- Identify the Custom Operator on the service bus as a KRMS type
- Flag our custom operator as usable within Context of a certain type.
- Specify some metadata about our executable function.

First, we identify our custom operator as a KRMS type by creating an entry in the KRMS TYP T table. You will not want to use this SQL directly, rather you will want to change the values as appropriate. The significance of the columns and how you will want them set will be discussed below.

<span id="page-22-0"></span> insert into KRMS\_TYP\_T (TYP\_ID, NM, NMSPC\_CD, SRVC\_NM, ACTV, VER\_NBR) values ('OPERATOR-KRMS-TYPE-ID', 'contains operator', 'KR-SAP', 'sampleAppContainsOperatorService', 'Y', 1);

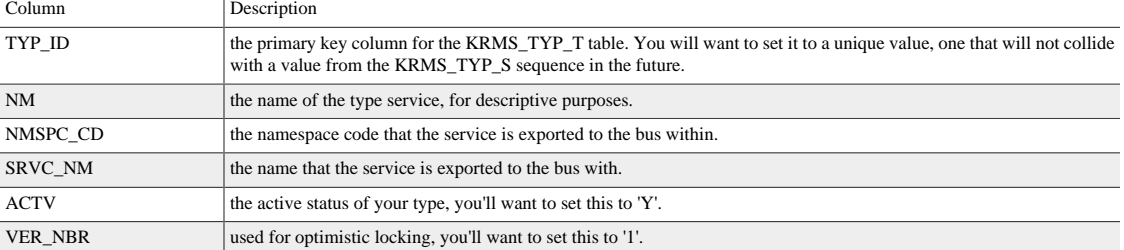

#### **Table 3.1. Columns being inserted into KRMS\_TYP\_T**

Note that the **FunctionDefinition** returned by your service will need to agree with the values configured here. You can achieve that dynamically by loading it with the FunctionBoService using the service namespace and name.

Next we will create the type-type relation that will make your Custom Operator usable within a certain Context. Again, you will not want to use this SQL directly, rather you will want to change the values as appropriate. The significance of the columns and how you will want them set will be discussed below.

```
insert into KRMS_TYP_RELN_T (TYP_RELN_ID, FROM_TYP_ID, TO_TYP_ID, RELN_TYP, SEQ_NO)
           values ('A-UNIQUE-ID', 'CONTEXT-TYPE-ID', 'OPERATOR-KRMS-TYPE-ID', 'A', 1);
```
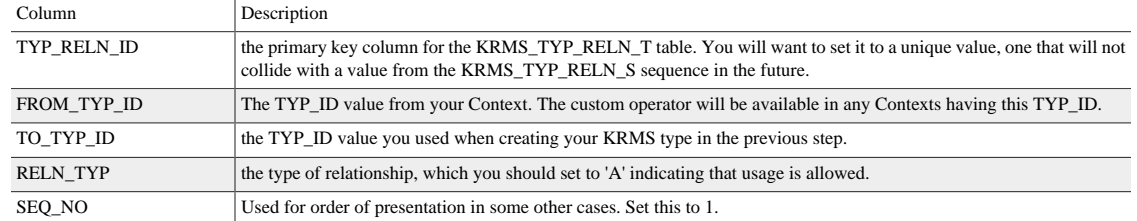

#### <span id="page-23-1"></span>**Table 3.2. Columns being inserted into KRMS\_TYP\_RELN\_T**

#### Finally we will configure our function definition:

```
insert into KRMS_FUNC_T
             (FUNC_ID, NMSPC_CD, NM, DESC_TXT, RTRN_TYP, TYP_ID, ACTV, VER_NBR)
           values
             ('A-UNIQUE-ID', 'KR-SAP', 'contains', 'descr...', 'java.lang.Boolean', 'OPERATOR-KRMS-TYPE-ID',
 'A', 1);
```
#### <span id="page-23-2"></span>**Table 3.3. Columns being inserted into KRMS\_FUNC\_T**

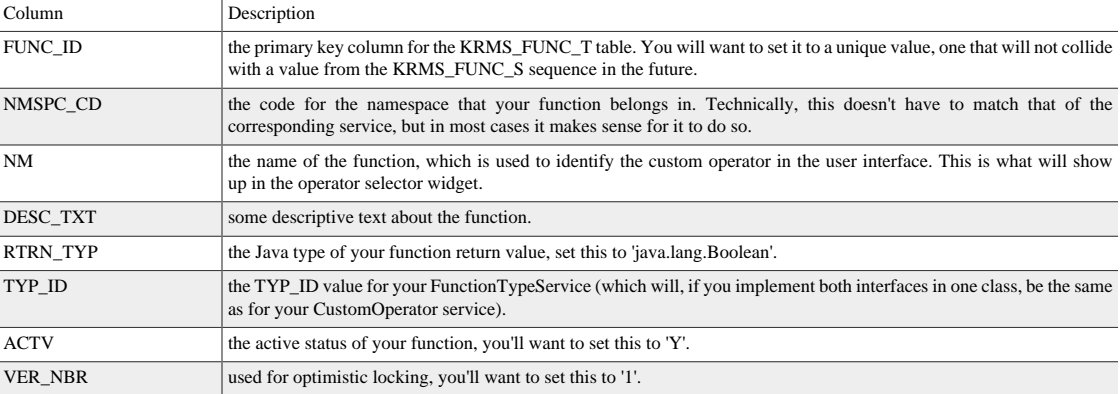

With that configuration complete, you should be able to see the new operator available when editing propositions for any Agenda whose Context has the type that we configured our type-type relation with in the second SQL step.

### <span id="page-23-0"></span>**Do I have to define permissions or approval processes so that people can create and maintain KRMS agendas and rules?**

The answer is yes. To set up Permissions for creating and maintaining agendas, you can use the maintenance screens for identities and for role/group/permission/responsibility-type that are available on the Administration tab in the Kuali Rice portal:

• First, in the Kuali Rice portal, go to the Administration tab, and in the Identity category, select "Permission". Create a new permission: give it a unique Permission name and select the namespace you'd like to associate it with. For example, give it the name 'Maintain KRMS Agenda' and select the appropriate namespace.

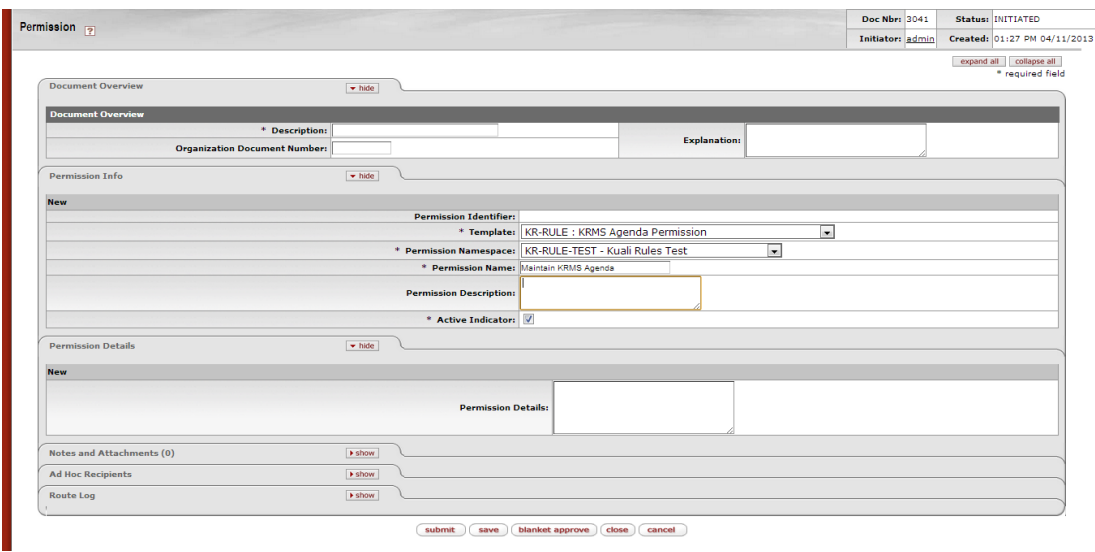

• Next, add that permission to a role that your agenda-maintaining user has. You can do that through the Kuali Rice portal, by going to the Administration tab, and in the Identity category, select "Role". You can search for the role you just created (in the example above, 'Maintain KRMS Agenda', and select to edit it.

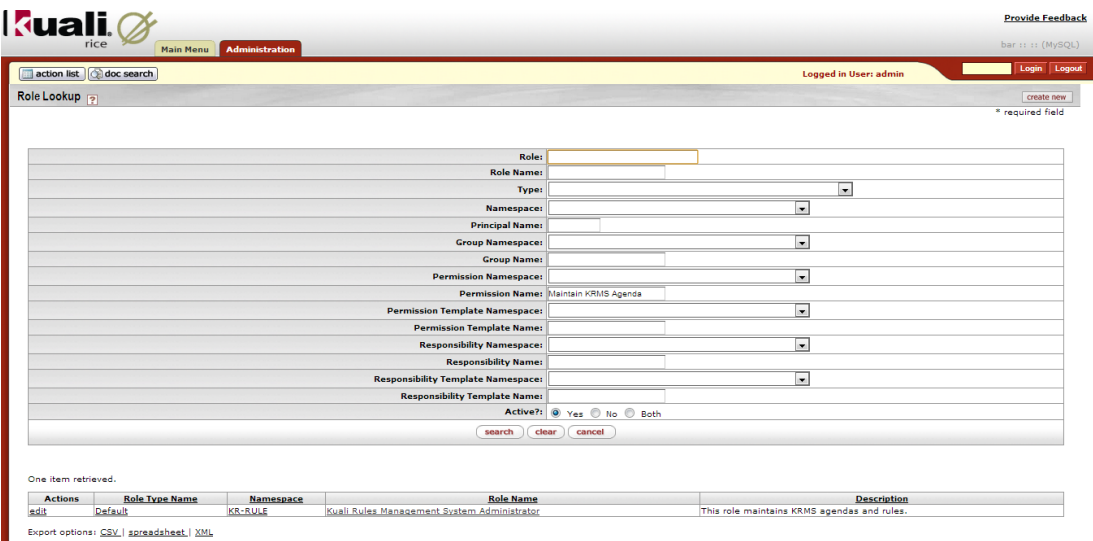

Add the individuals you would like to this role, so that they will have the permissions needed to create and maintain agendas and rules. Click on the **edit** action to bring up the following screen to add the individuals to this role.

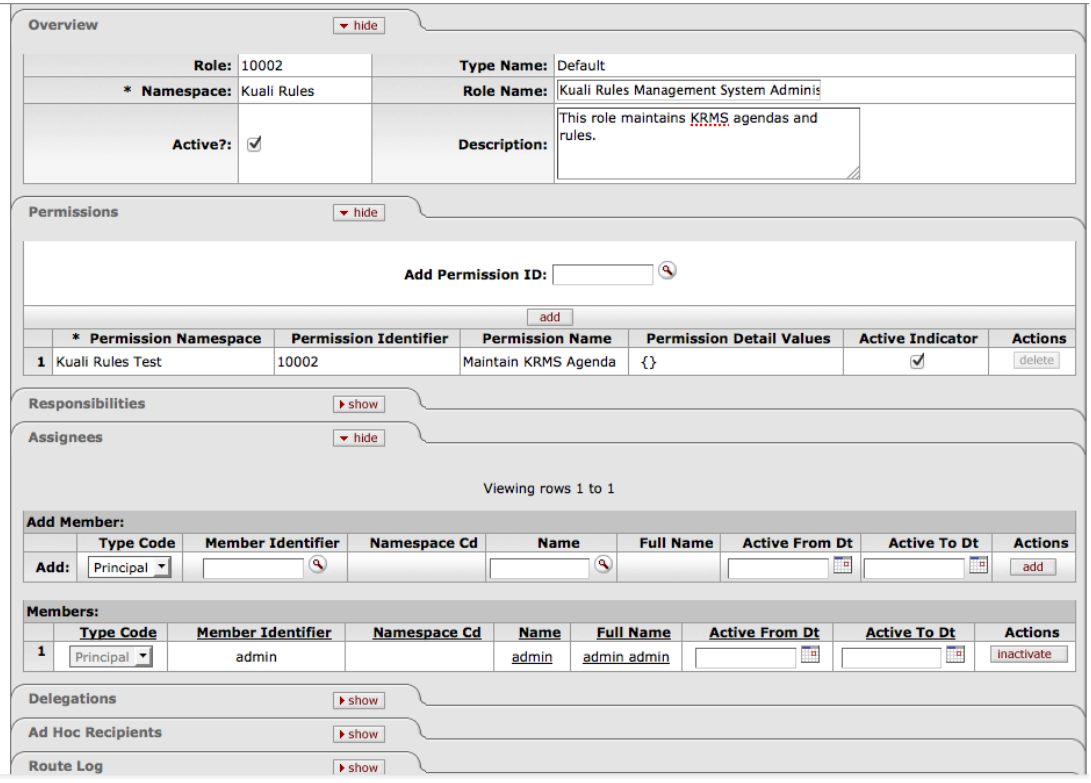

Alternatively, you could set up these permissions via code - see SQL server code examples below:

insert into krim\_role\_perm\_id\_s values (null);

insert into krim\_role\_perm\_t (role\_perm\_id, role\_id, perm\_id, actv\_ind, ver\_nbr, obj\_id) values ((select max(id) from krim\_role\_perm\_id\_s), <YOUR\_ROLE\_ID>, <YOUR\_PERMISSION\_ID>, 'Y', 1, uuid());

# <span id="page-26-1"></span><span id="page-26-0"></span>**Chapter 4. The KRMS User Interface KRMS Agenda Editor**

Rules in KRMS are placed into ordered sets called Agendas. The order of the Rules in an Agenda determines the sequencing: which rule gets evaluated first, second and so on. The Agenda also enables you to include conditional branching logic between Rules.

In turn, Agendas are created in Contexts, which may represent any categories that are relevant within your institution. For example, they could correspond to document types or business processes or any other categories. In some university environments, the following might be relevant contexts: Awards, Proposals, IRB reviews, Course co-requisites, Course pre-requisites, Student plan evaluations, and so on.

Each Context contains its own agendas, and each Agenda contains its own rules. Rules aren't shared across agendas (though you can copy/paste them, in which case they become unique Rule instances), and Agendas aren't shared across Contexts. There is no Context hierarchy; that is, Agendas and Rules can't be inherited across contexts within any sort of hierarchy.

See below for a view of the Agenda Editor in KRMS.

#### <span id="page-27-0"></span>**Figure 4.1. KRMS Agenda Editor**

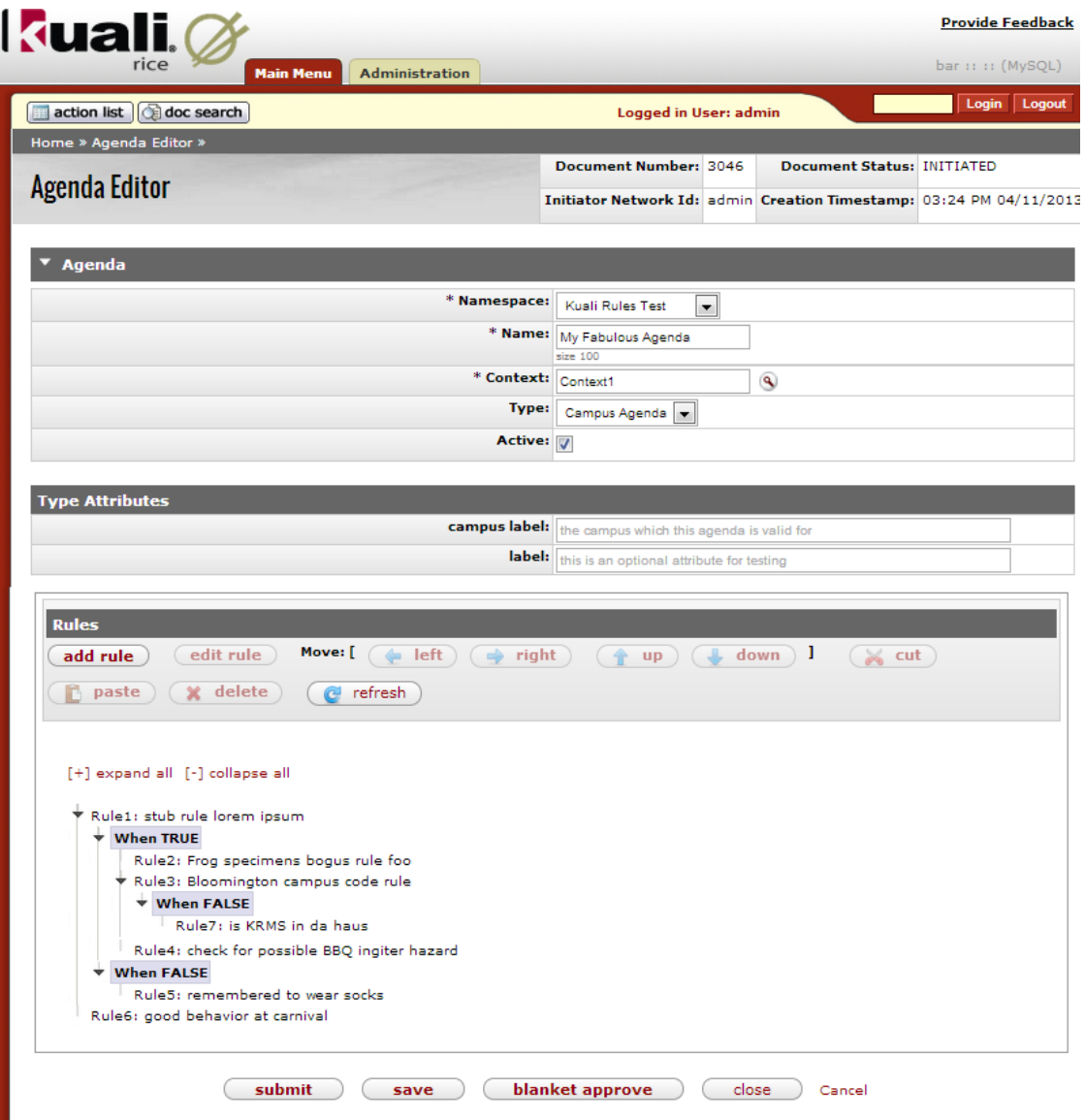

Rules in the Agenda can be selected by clicking on them. The order and conditional logic within the agenda can be manipulated by selecting rules and clicking the buttons on the toolbar above the Rules. Clicking on the **Add Rule** button on the Agenda Editor screen will take you to the Rule Editor with a new blank Rule, and selecting a Rule and clicking on the **Edit Rule** button will open that existing Rule in the Rule Editor.

And see below for an example of how attributes can be progressively rendered in KRMS. In this example, the selected context, "Context 1", requires the selection of a type, and the selected type, "CampusAgendaType", requires some additional attributes, that are not required by all types. These are shown to the end user only when required. This is an example of KRAD's progressive disclosure capability:

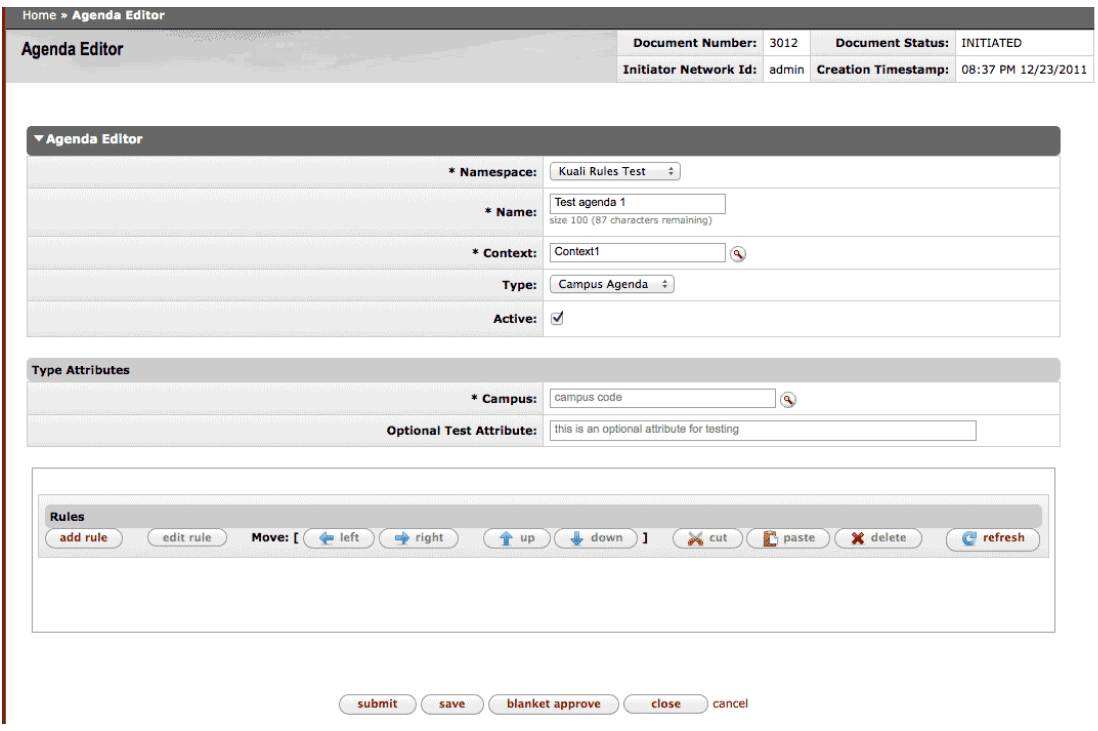

#### <span id="page-28-1"></span>**Figure 4.2. KRMS Agenda Editor with additional attributes displayed**

### <span id="page-28-2"></span><span id="page-28-0"></span>**KRMS Rule Editor**

See below for views of editing a Rule from an Agenda in KRMS.

#### **Figure 4.3. KRMS Rules Editor**

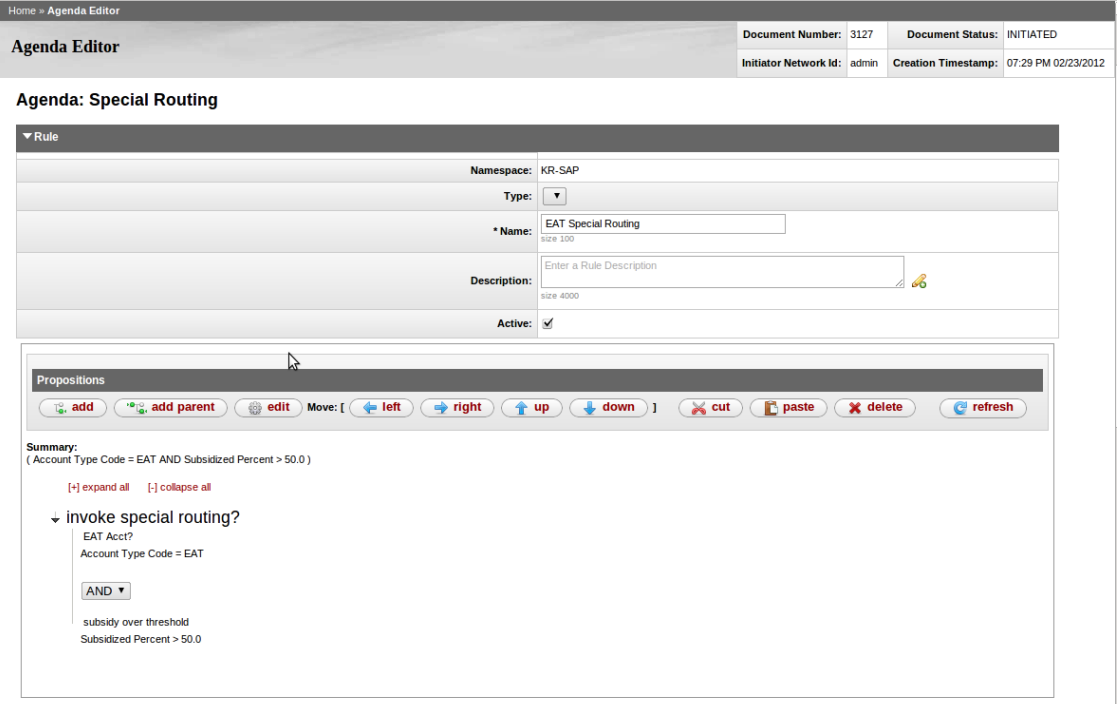

And below is the same Rule but scrolled down further on the page to show the Action configuration as well. In this example, when the logical proposition for this rule is satisfied (when it is true), the rule will call a **PeopleFlow** to route a request to it.

<span id="page-29-0"></span>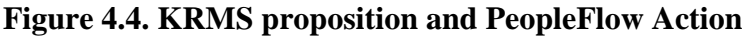

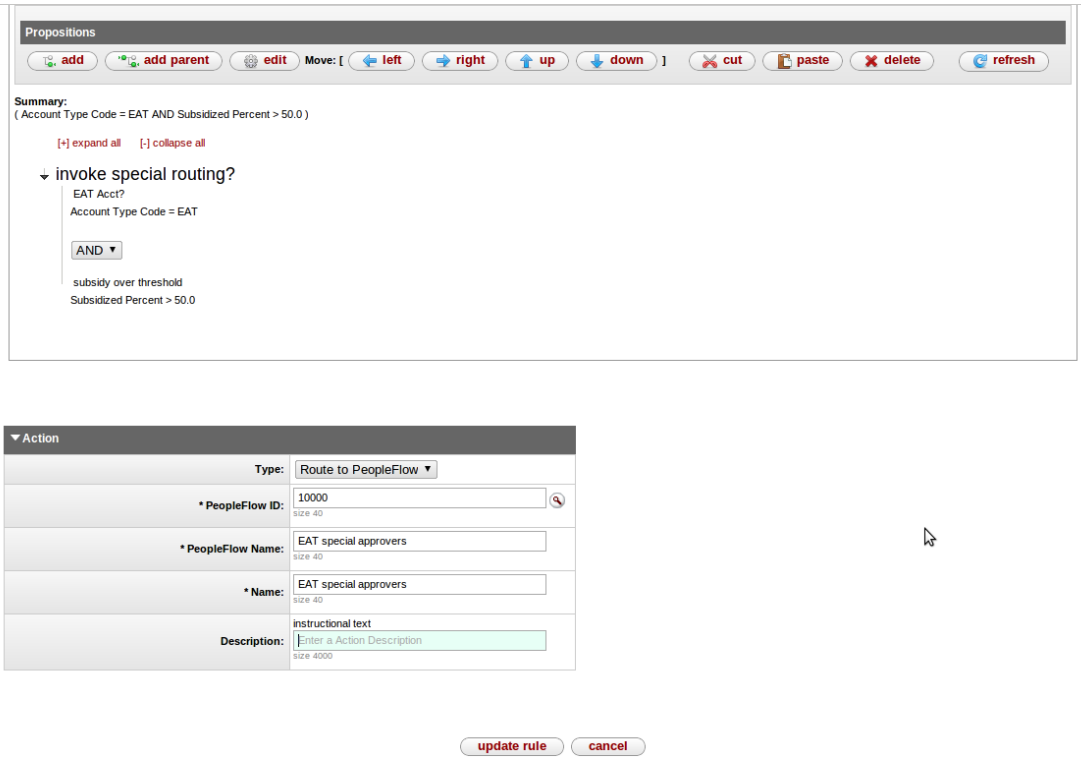

You can add Simple Propositions via **add**, or Compound Propositions via **add parent**. Simple Propositions are configured with a Term and a user-supplied value to compare it with.

# <span id="page-30-0"></span>**Glossary**

## **A**

<span id="page-30-2"></span><span id="page-30-1"></span>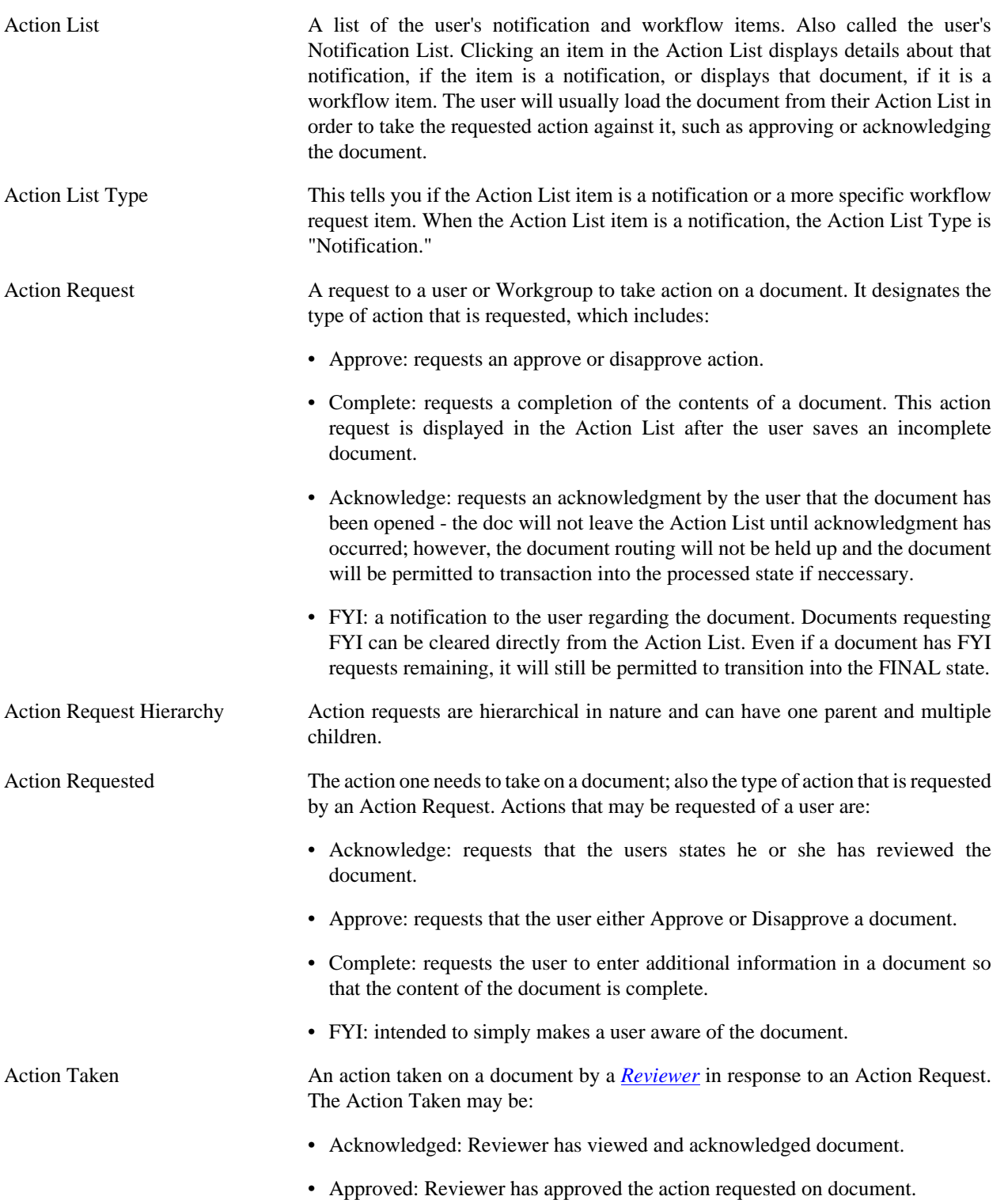

- Blanket Approved: Reviewer has requested a blanket approval up to a specified point in the route path on the document.
- Canceled: Reviewer has canceled the document. The document will not be routed to any more reviewers.
- Cleared FYI: Reviewer has viewed the document and cleared all of his or her pending FYI(s) on this document.
- Completed: Reviewer has completed and supplied all data requested on document.
- Created Document: User has created a document
- Disapproved: Reviewer has disapproved the document. The document will not being routed to any subsequent reviewers for approval. Acknowledge Requests are sent to previous approvers to inform them of the disapproval.
- Logged Document: Reviewer has added a message to the Route Log of the document.
- Moved Document: Reviewer has moved the document either backward or forward in its routing path.
- Returned to Previous Node: Reviewer has returned the document to a previous routing node. When a Reviewer does this, all the actions taken between the current node and the return node are removed and all the pending requests on the document are deactivated.
- Routed Document: Reviewer has submitted the document to the workflow engine for routing.
- Saved: Reviewer has saved the document for later completion and routing.
- Superuser Approved Document: *[Superuser](#page-49-0)* has approved the entire document, any remaining routing is cancelled.
- Superuser Approved Node: Superuser has approved the document through all nodes up to (but not including) a specific node. When the document gets to that node, the normal Action Requests will be created.
- Superuser Approved Request: Superuser has approved a single pending Approve or Complete Action Request. The document then goes to the next routing node.
- Superuser Cancelled: Superuser has canceled the document. A Superuser can cancel a document without a pending Action Request to him/her on the document.
- Superuser Disapproved: Superuser has disapproved the document. A Superuser can disapprove a document without a pending Action Request to him/her on the document.

<span id="page-32-0"></span>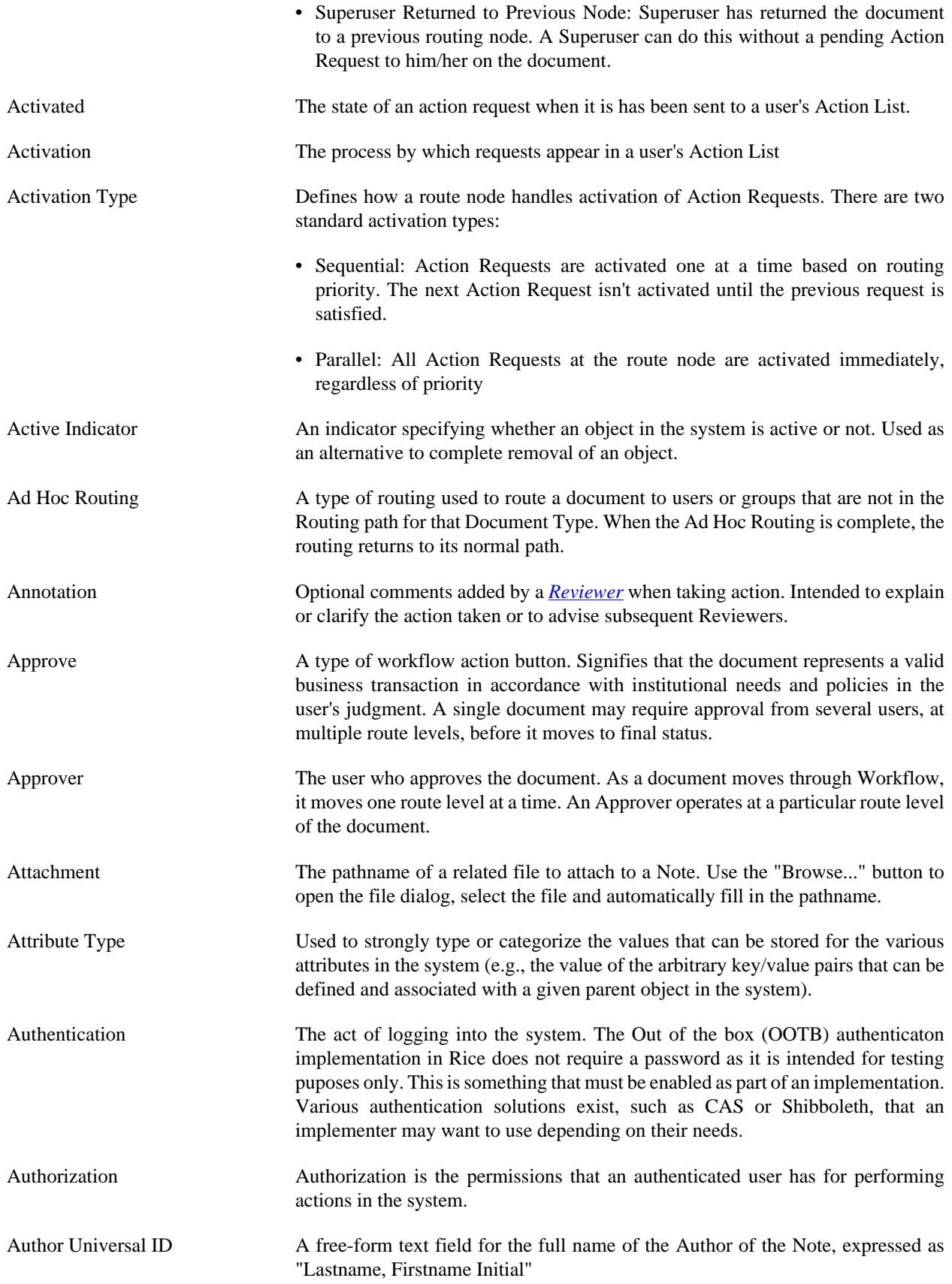

## **B**

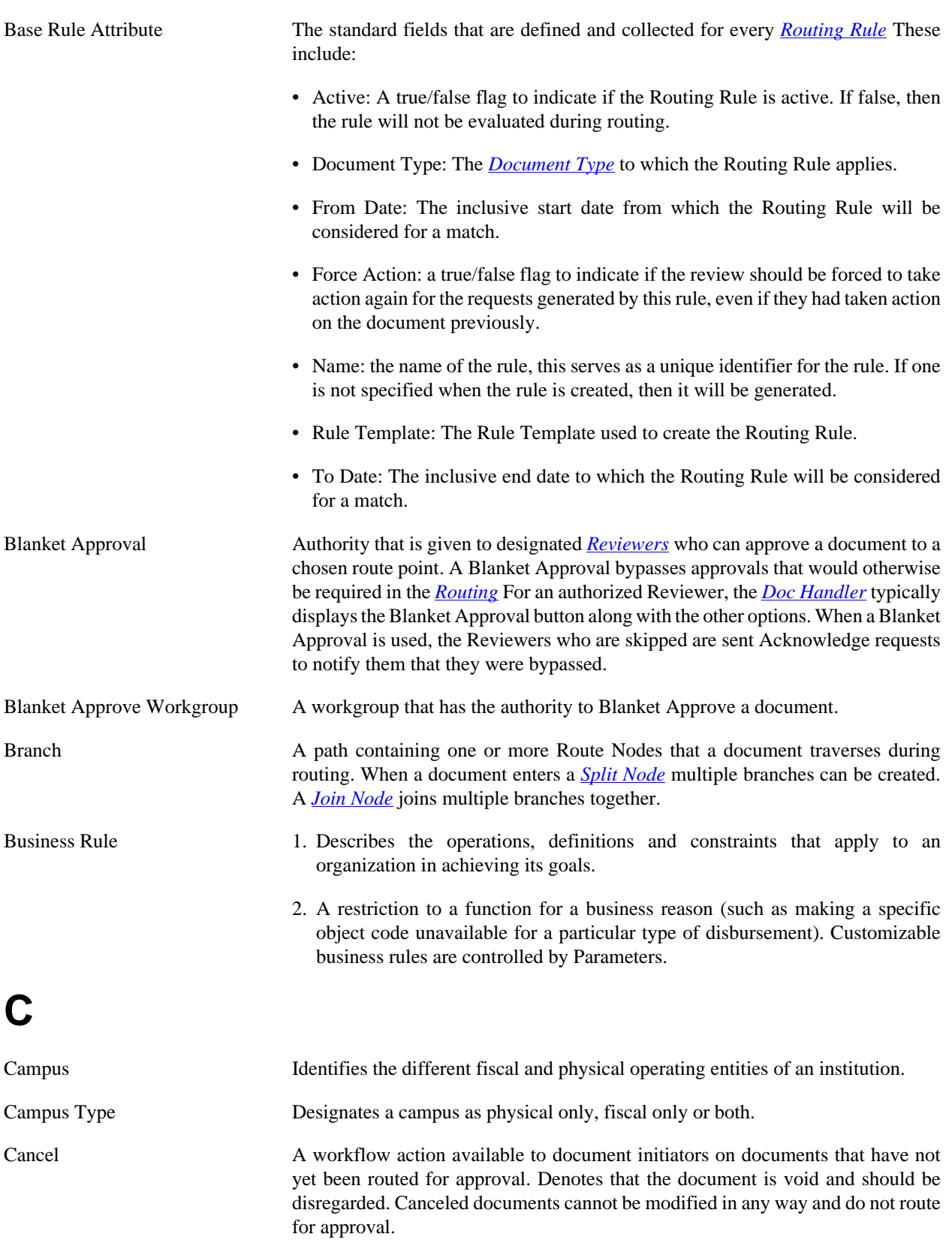

<span id="page-34-0"></span>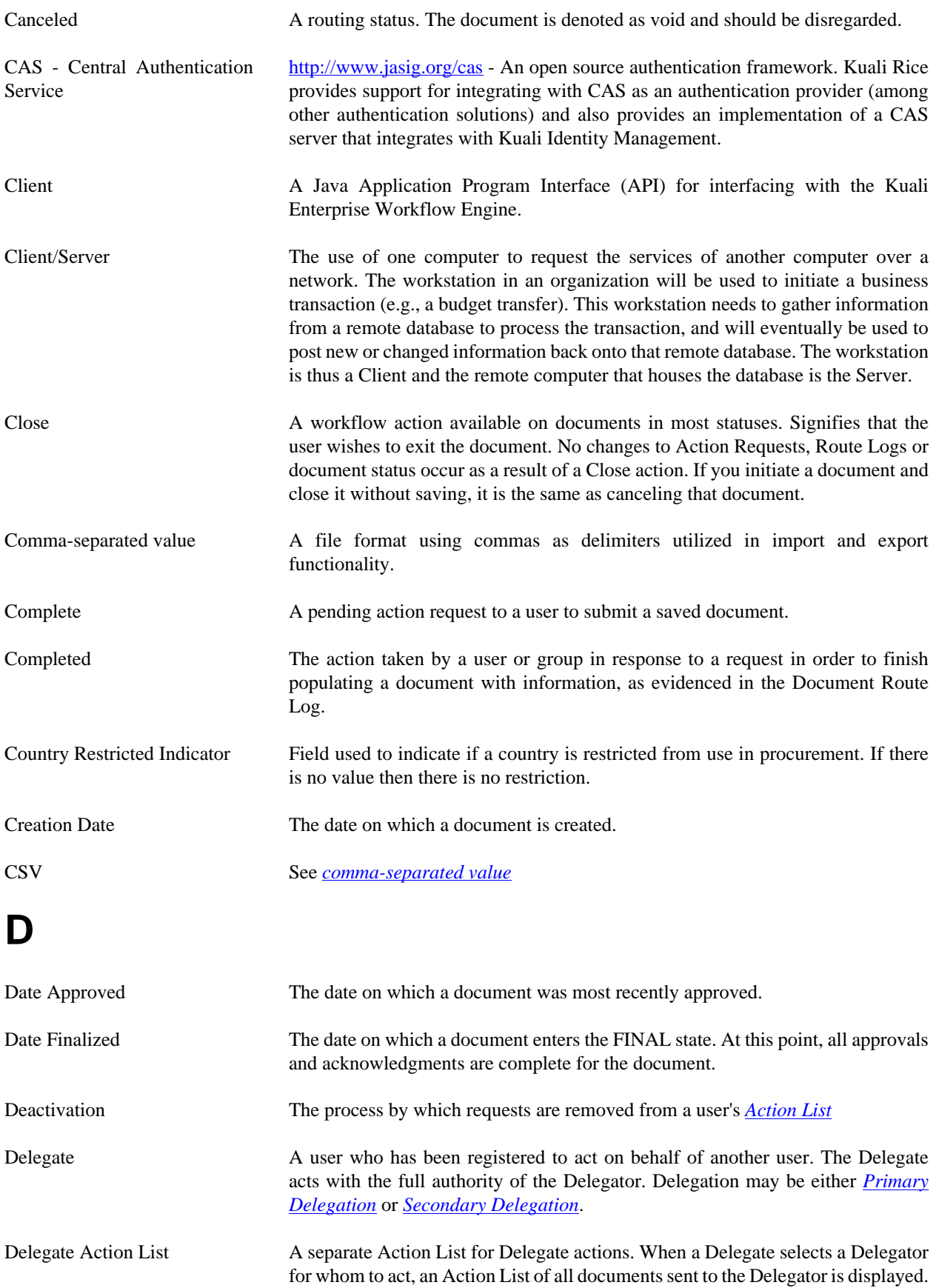

<span id="page-35-4"></span><span id="page-35-3"></span><span id="page-35-2"></span><span id="page-35-1"></span><span id="page-35-0"></span>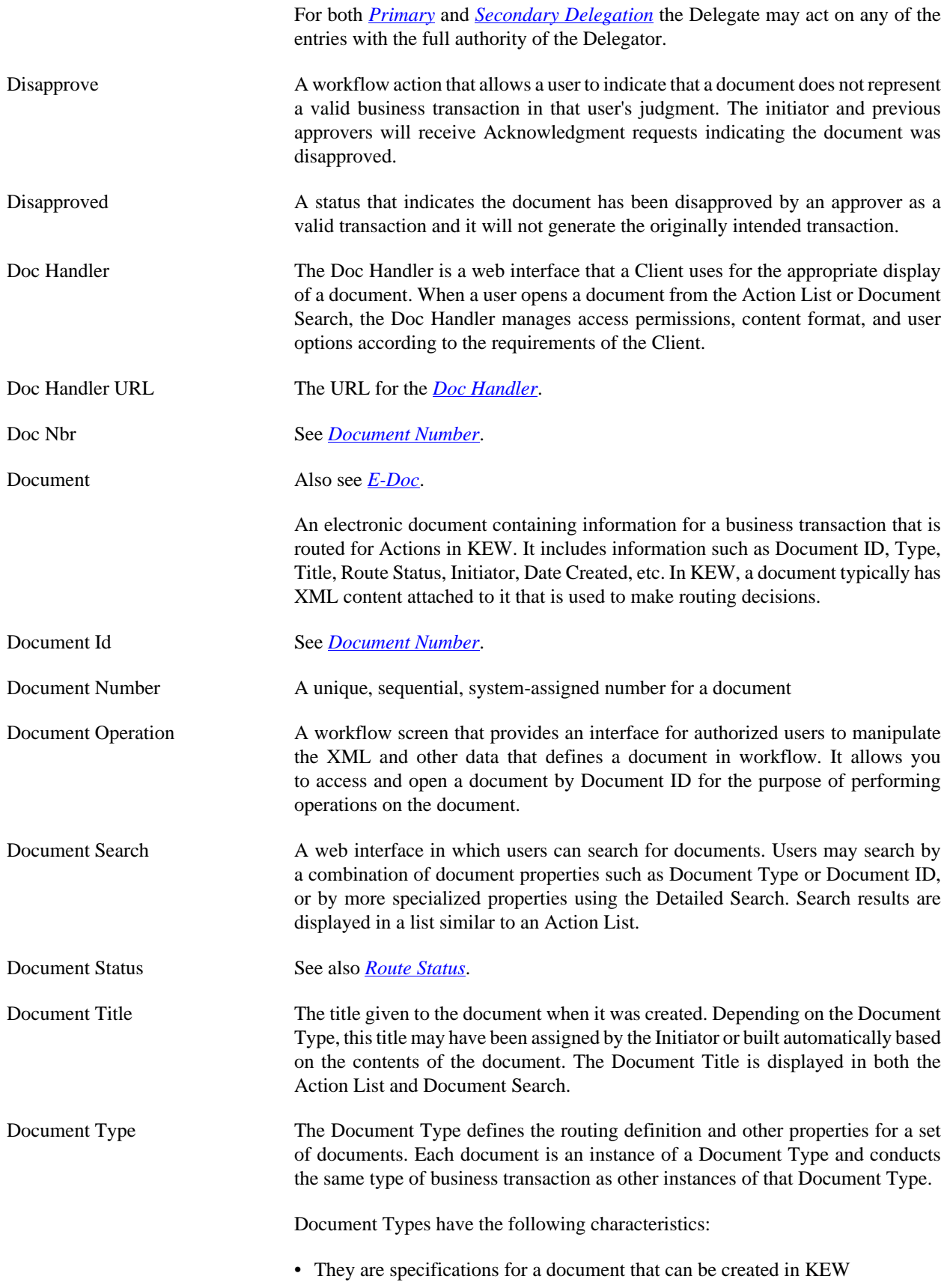

<span id="page-36-0"></span>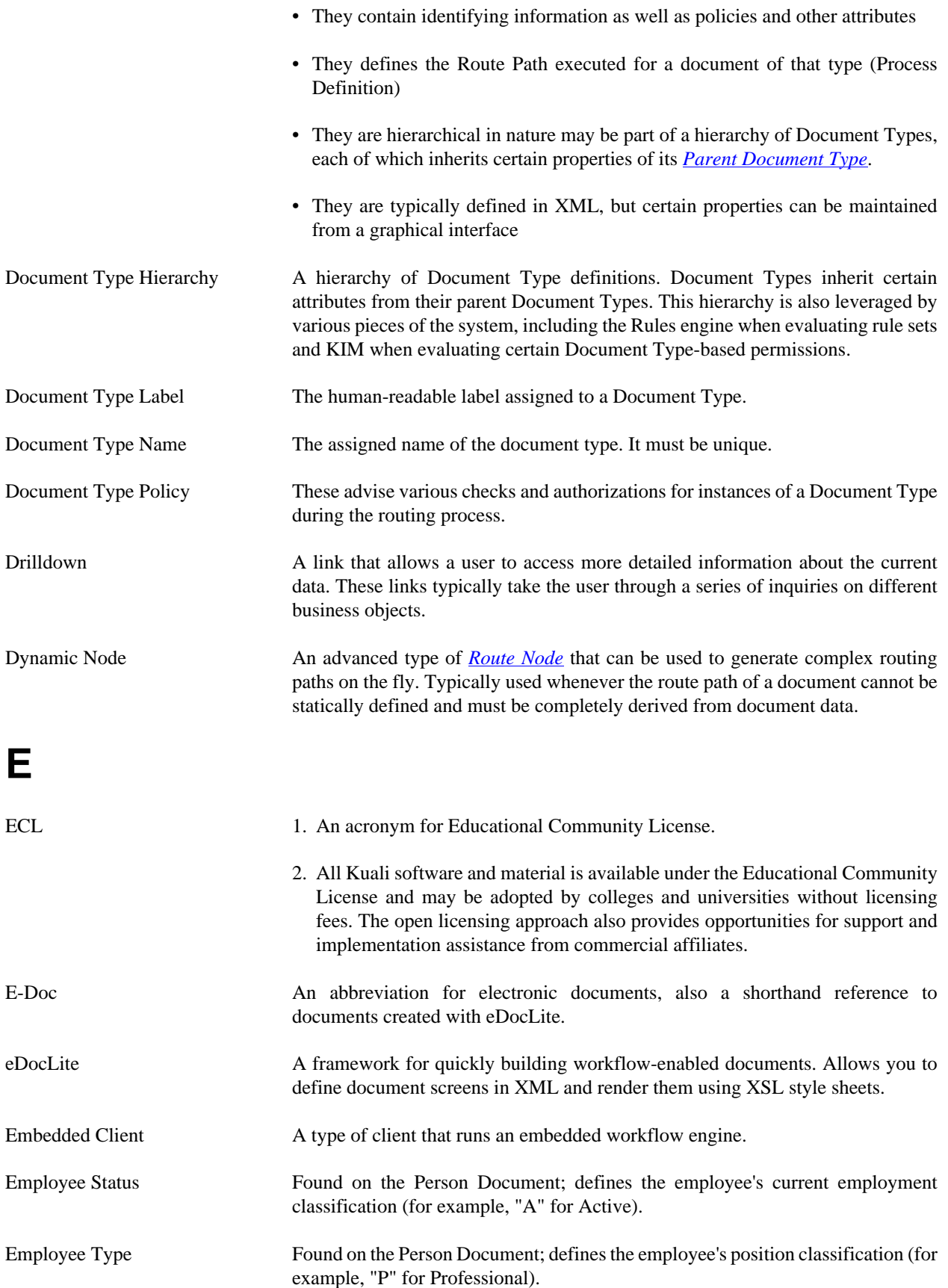

<span id="page-37-2"></span><span id="page-37-1"></span><span id="page-37-0"></span>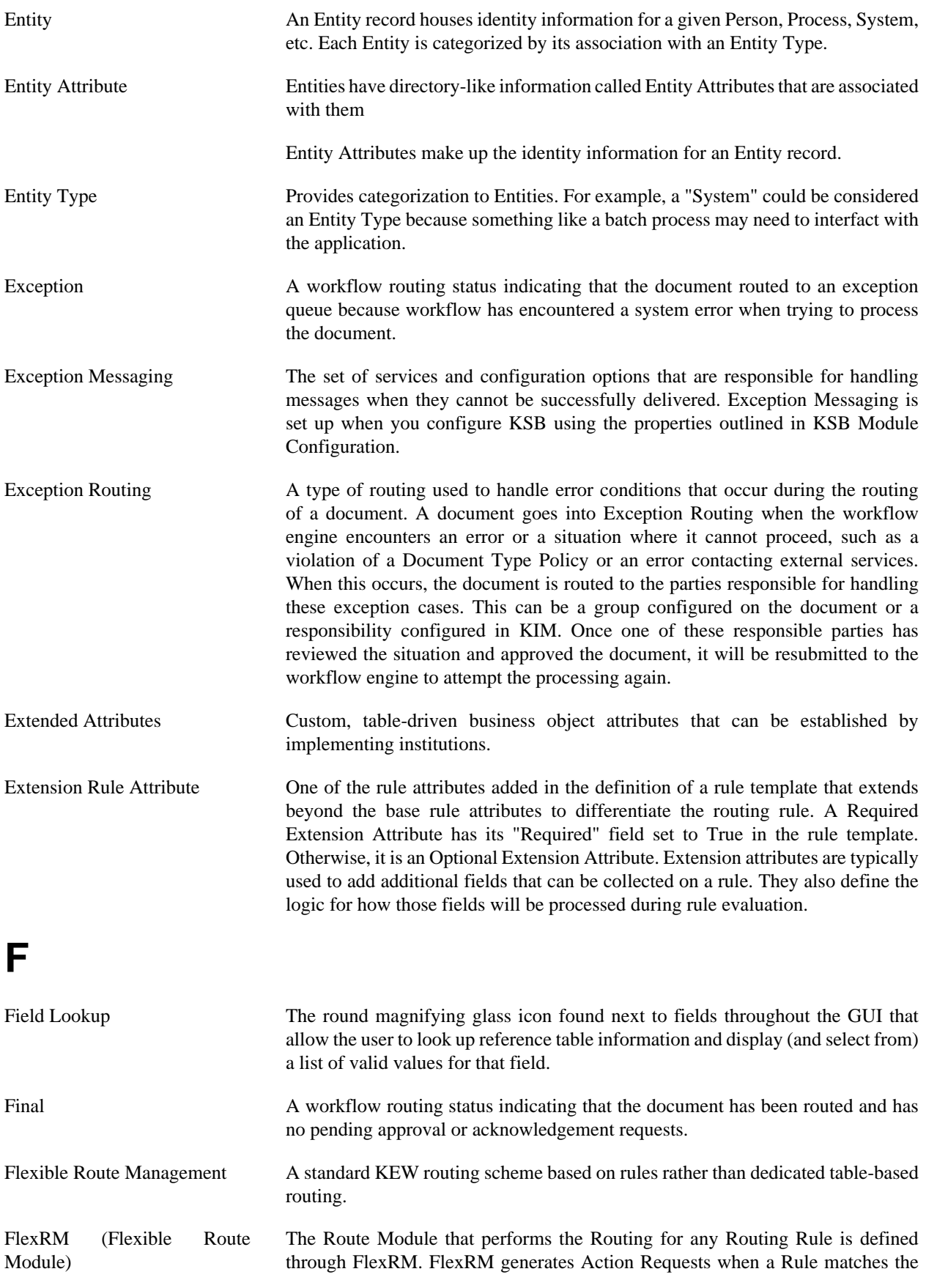

data value contained in a document. An abbreviation of "Flexible Route Module." A standard KEW routing scheme that is based on rules rather than dedicated tablebased routing.

- Force Action A true/false flag that indicates if previous Routing for approval will be ignored when an *[Action Request](#page-30-2)* is generated. The flag is used in multiple contexts where requests are generated (e.g., rules, ad hoc routing). If Force Action is False, then prior Actions taken by a user can satisfy newly generated requests. If it is True, then the user needs to take another Action to satisfy the request.
- FYI A workflow action request that can be cleared from a user's Action List with or without opening and viewing the document. A document with no pending approval requests but with pending Acknowledge requests is in Processed status. A document with no pending approval requests but with pending FYI requests is in Final status. See also *[Ad Hoc Routing](#page-32-0)* and *[Action Request](#page-30-2)*.
- <span id="page-38-1"></span><span id="page-38-0"></span>**G** Group A Group has members that can be either *[Principals](#page-44-2)* or other Groups (nested). Groups essentially become a way to organize Entities (via Principal relationships) and other Groups within logical categories. Groups can be given authorization to perform actions within applications by assigning them as members of *[Roles](#page-44-3)*. Groups can also have arbitrary identity information (i.e., *[Group Attributes](#page-38-0)* hanging from them. Group Attributes might be values for "Office Address," "Group Leader," etc. Groups can be maintained at runtime through a user interface that is capable of workflow. Group Attribute Groups have directory-like information called Group Attributes hanging from them. "Group Phone Number" and "Team Leader" are examples of Group Attributes. Group Attributes make up the identity information for a Group record. Group Attributes can be maintained at runtime through a user interface that is capable of workflow. **H** Hierarchical Tree Structure A hierarchical representation of data in a graphical form. **I** Initialized The state of an Action Request when it is first created but has not yet been Activated (sent to a user's Action List).
- Initiated A workflow routing status indicating a document has been created but has not yet been saved or routed. A Document Number is automatically assigned by the system.

<span id="page-39-1"></span><span id="page-39-0"></span>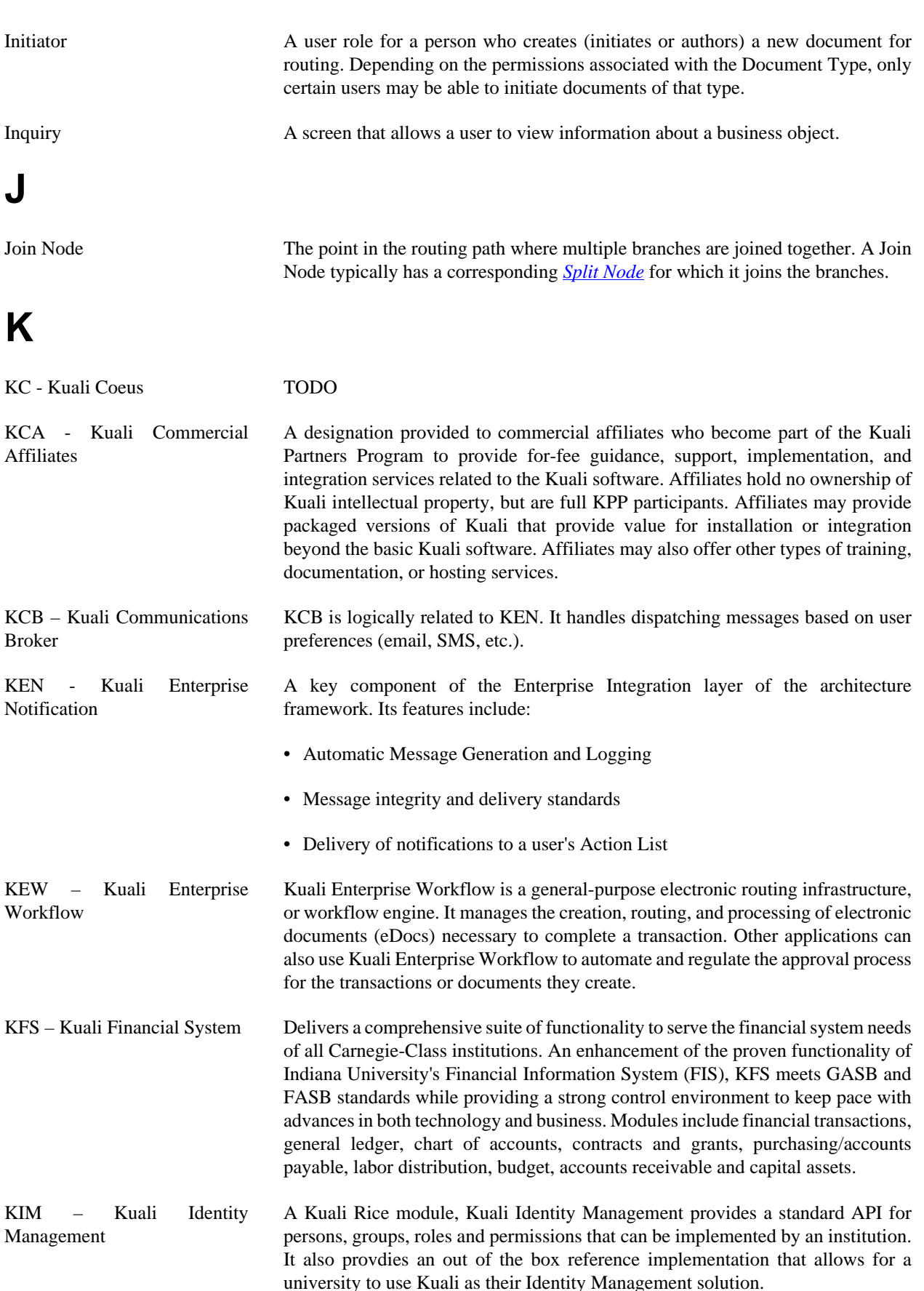

<span id="page-40-0"></span>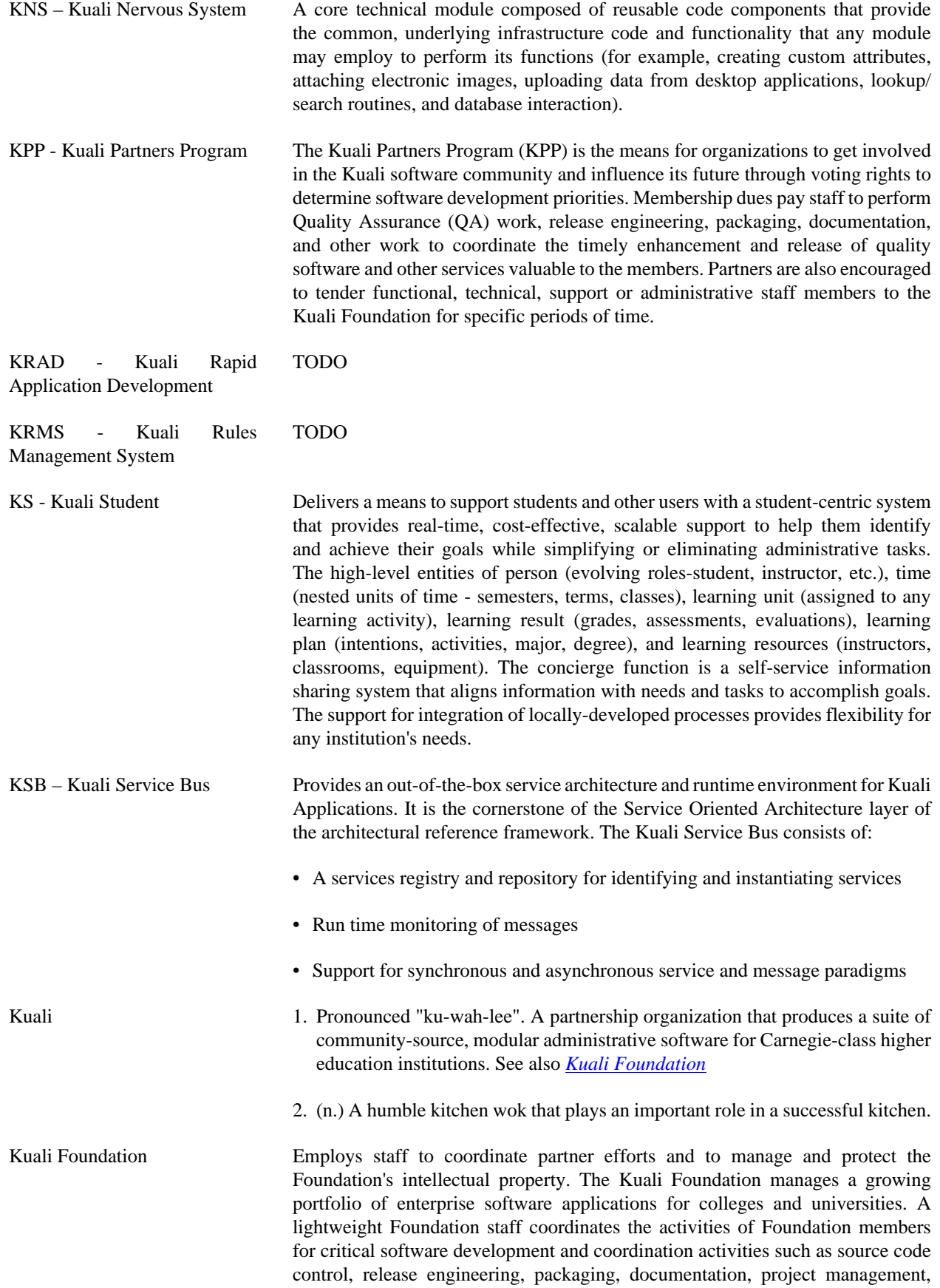

software testing and quality assurance, conference planning, and educating and assisting members of the Kuali Partners program.

Kuali Rice Provides an enterprise-class middleware suite of integrated products that allow both Kuali and non-Kuali applications to be built in an agile fashion, such that developers are able to react to end-user business requirements in an efficient manner to produce high-quality business applications. Built with Service Oriented Architecture (SOA) concepts in mind, KR enables developers to build robust systems with common enterprise workflow functionality, customizable and configurable user interfaces with a clean and universal look and feel, and general notification features to allow for a consolidated list of work "action items." All of this adds up to providing a re-usable development framework that encourages a simplified approach to developing true business functionality as modular applications.

**L**

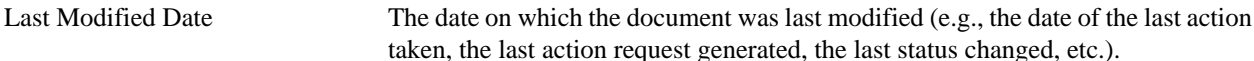

**M**

<span id="page-41-0"></span>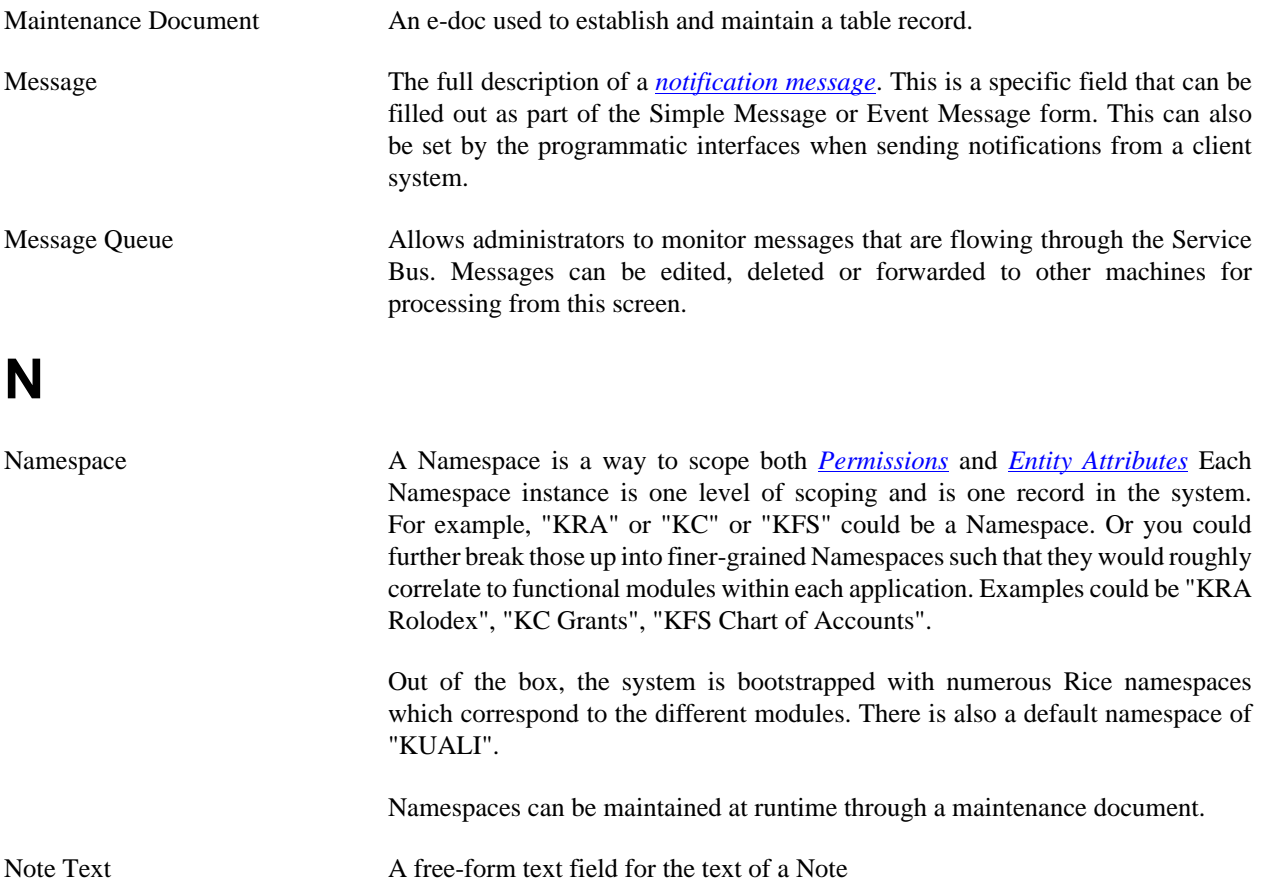

Notification Content This section of a *[notification message](#page-42-1)* which displays the actual full message for the notification along with any other content-type-specific fields.

<span id="page-42-2"></span><span id="page-42-1"></span><span id="page-42-0"></span>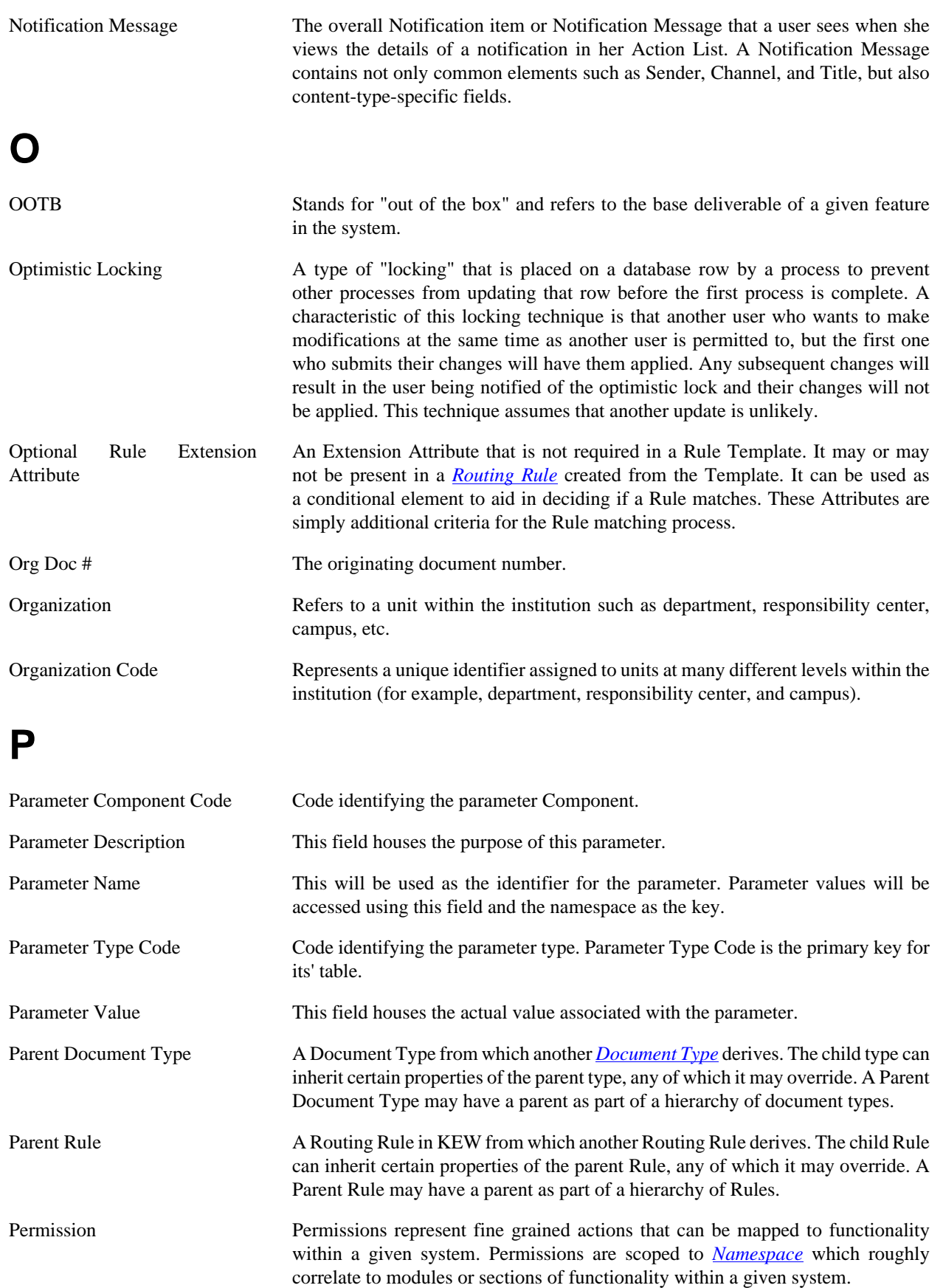

A developer would code authorization checks in their application against these permissions.

Some examples would be: "canSave", "canView", "canEdit", etc.

Permissions are aggregated by *[Roles](#page-44-3)*.

Permissions can be maintained at runtime through a user interface that is capable of workflow; however, developers still need to code authorization checks against them in their code, once they are set up in the system.

#### **Attributes**

- 1. Id a system generated unique identifier that is the primary key for any Permission record in the system
- 2. Name the name of the permission; also a human understandable unique identifier
- 3. Description a full description of the purpose of the Permission record
- 4. Namespace the reference to the associated *[Namespace](#page-41-0)*

#### Relationships

- 1. Permission to *[Role](#page-44-3)* many to many; this relationship ties a Permission record to a Role that is authorized for the Permission
- 2. Permission to *[Namespace](#page-41-0)* many to one; this relationship allows for scoping of a Permission to a Namespace that contains functionality which keys its authorization checking off of said
- Person Identifier The username of an individual user who receives the document ad hoc for the Action Requested
- Person Role Creates or maintains the list used in selection of personnel when preparing the Routing Form document.
- Pessimistic Locking A type of lock placed on a database row by a process to prevent other processes from reading or updating that row until the first process is finished. This technique assumes that another update is likely.

Plugins A plugin is a packaged set of code providing essential services that can be deployed into the Rice standalone server. Plugins usually contains only classes used in routing such as custom rules or searchable attributes, but can contain client application specific services. They are usually used only by clients being implemented by the 'Thin Client' method

Post Processor **A** routing component that is notified by the workflow engine about various events pertaining to the routing of a specific document (e.g., node transition, status change, action taken). The implementation of a Post Processor is typically specific to a particular set of Document Types. When all required approvals are completed, the engine notifies the Post Processor accordingly. At this point, the Post Processor is responsible for completing the business transaction in the manner appropriate to its Document Type.

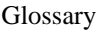

<span id="page-44-4"></span><span id="page-44-3"></span><span id="page-44-2"></span><span id="page-44-1"></span><span id="page-44-0"></span>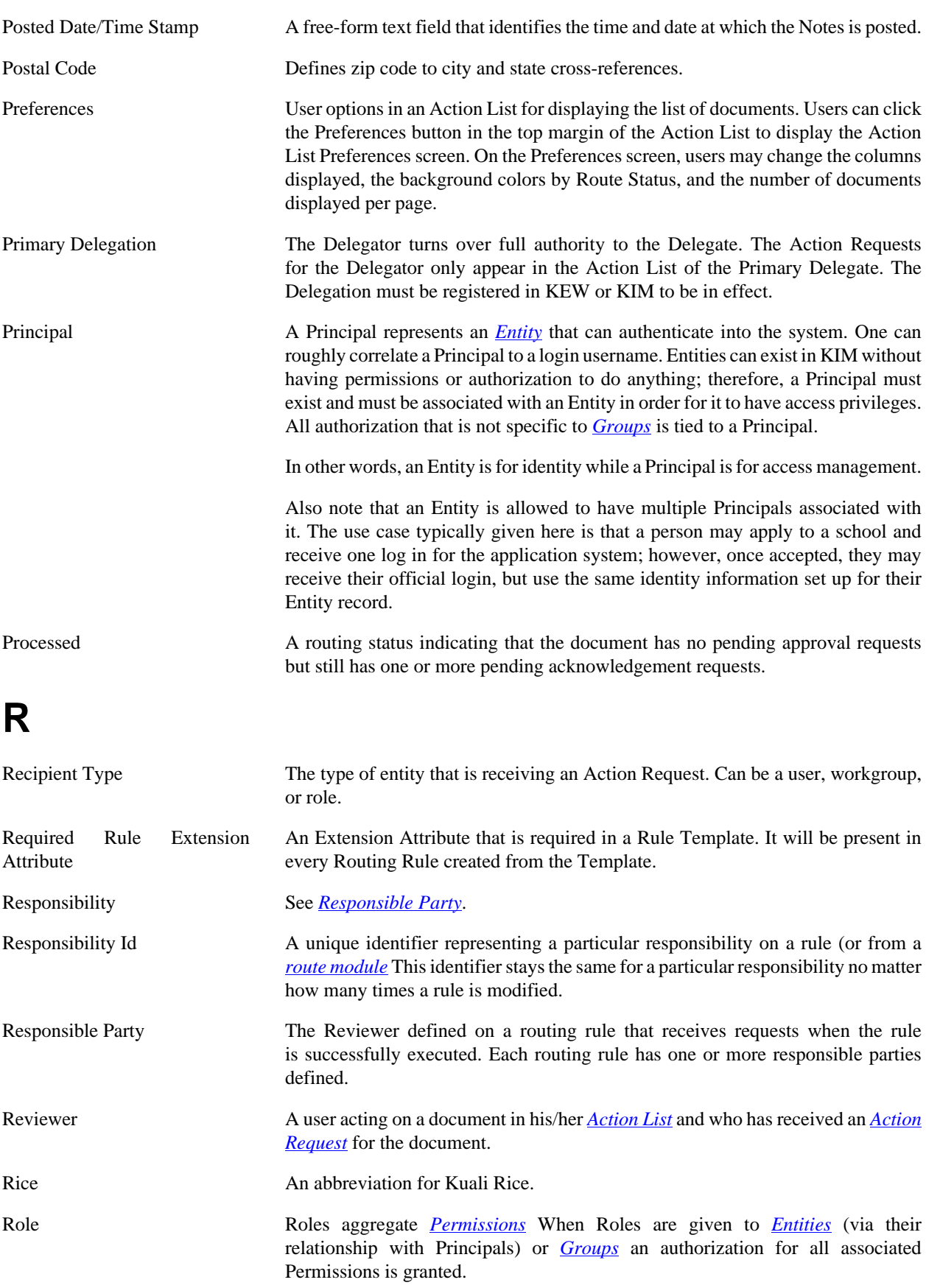

<span id="page-45-2"></span><span id="page-45-1"></span><span id="page-45-0"></span>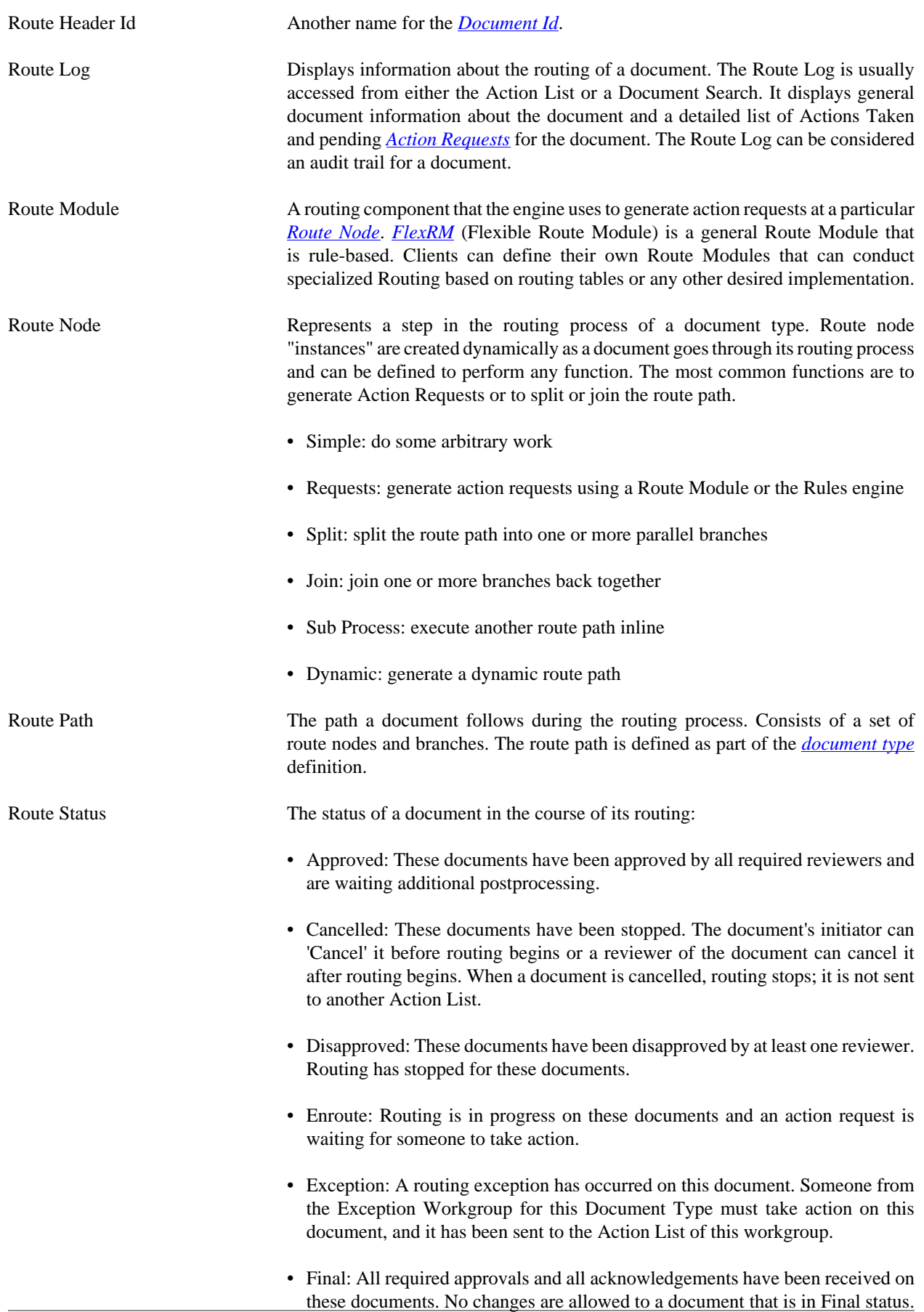

<span id="page-46-1"></span><span id="page-46-0"></span>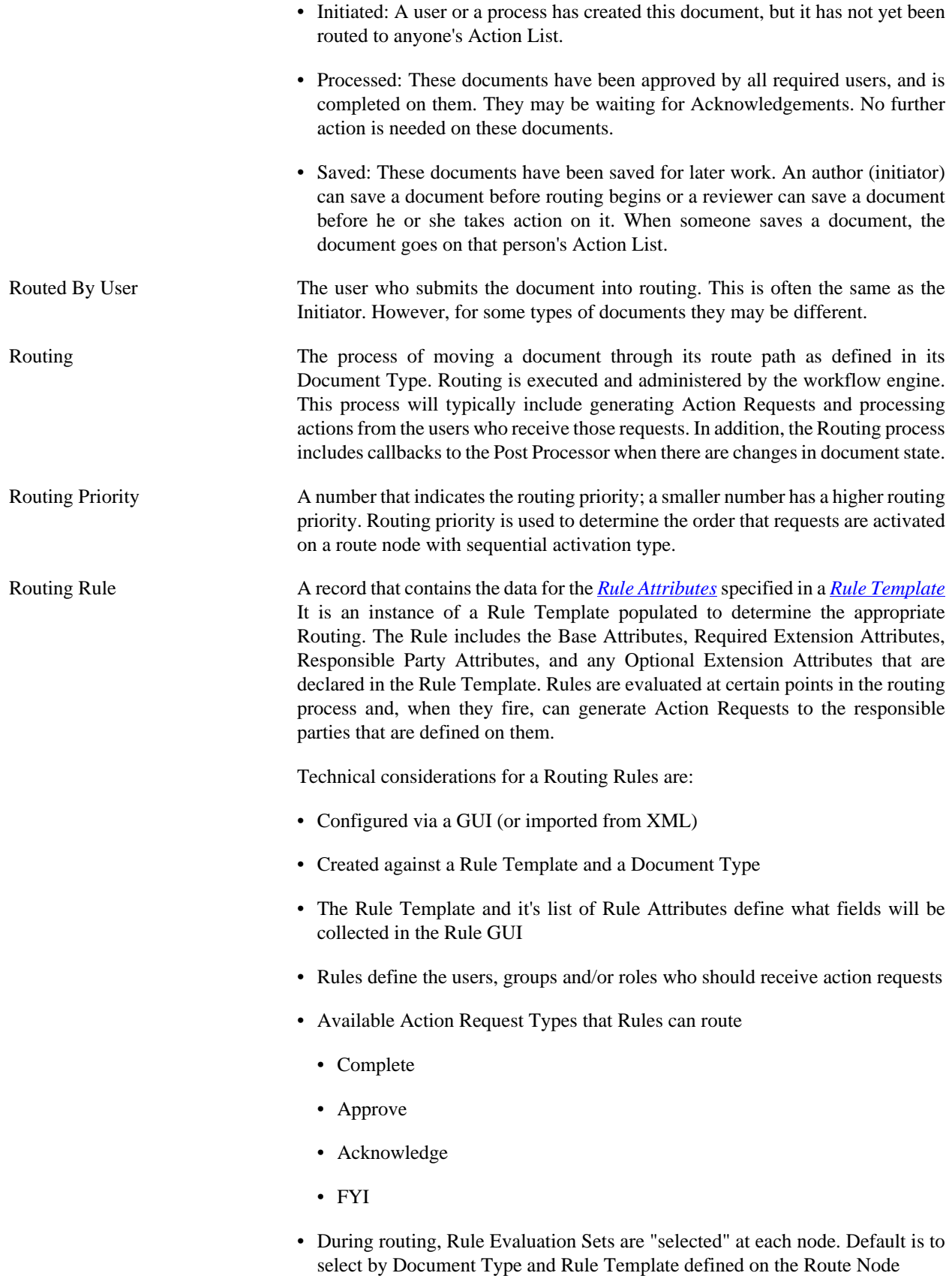

<span id="page-47-1"></span><span id="page-47-0"></span>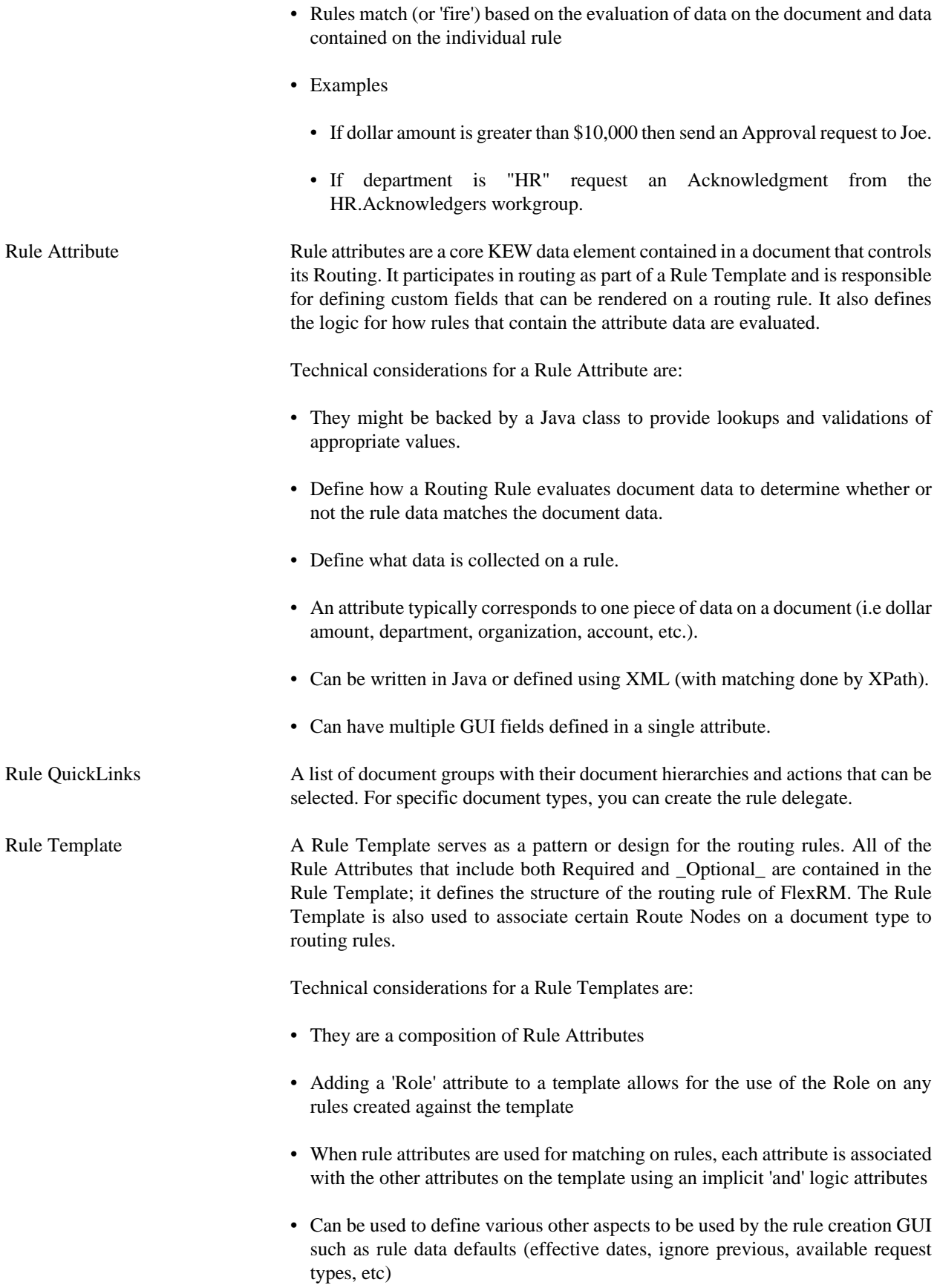

<span id="page-48-1"></span><span id="page-48-0"></span>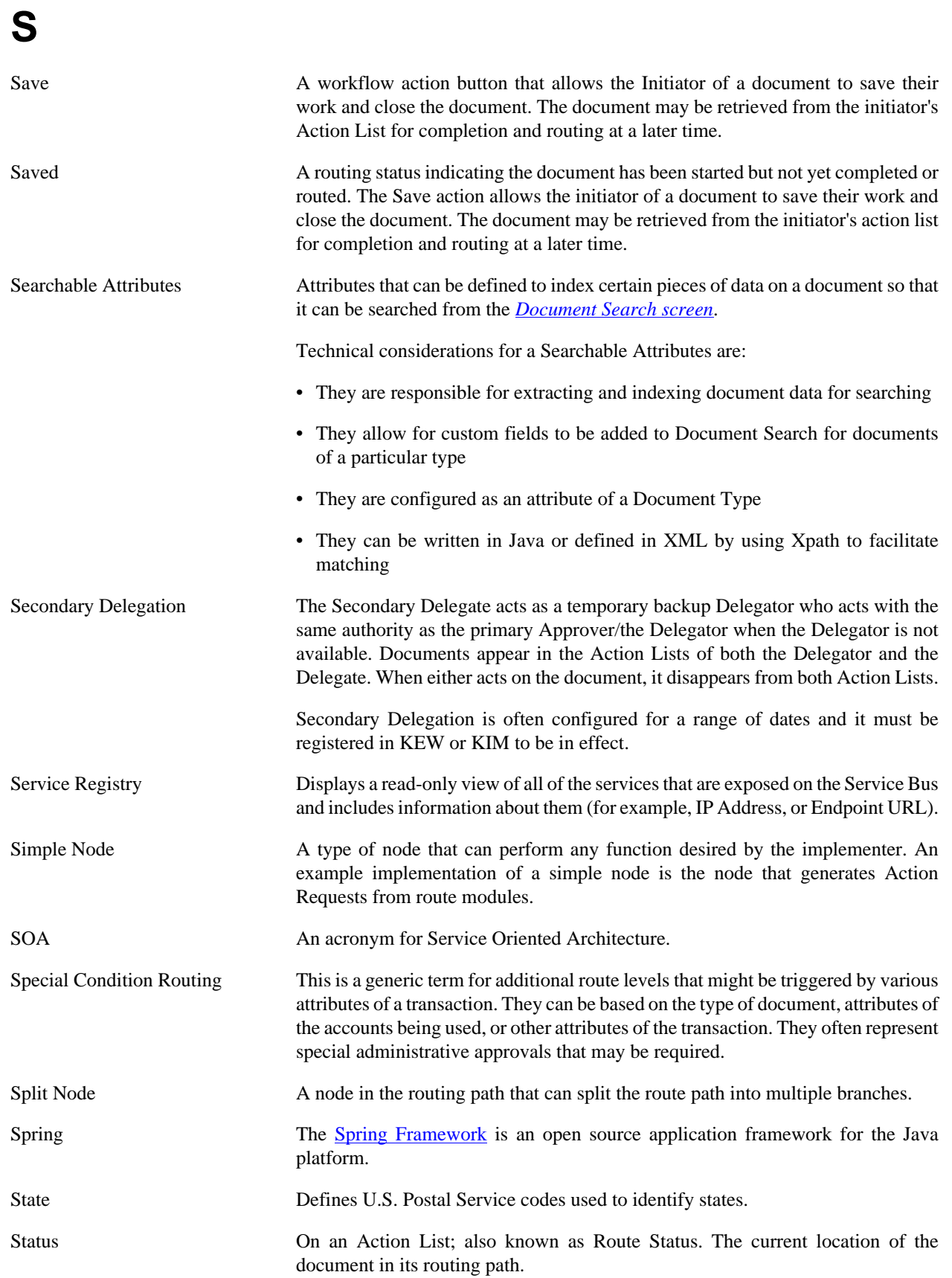

<span id="page-49-0"></span>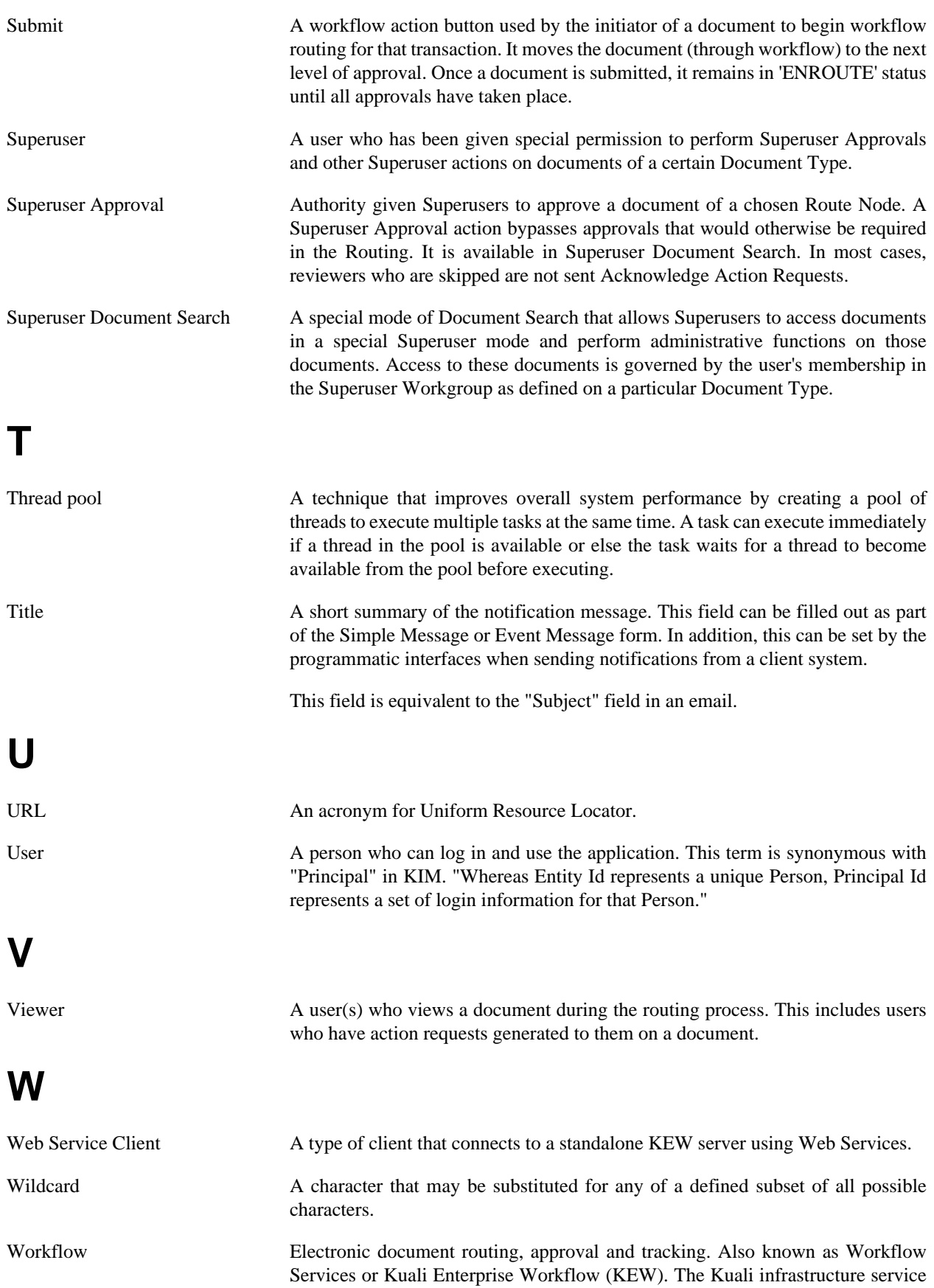

<span id="page-50-0"></span>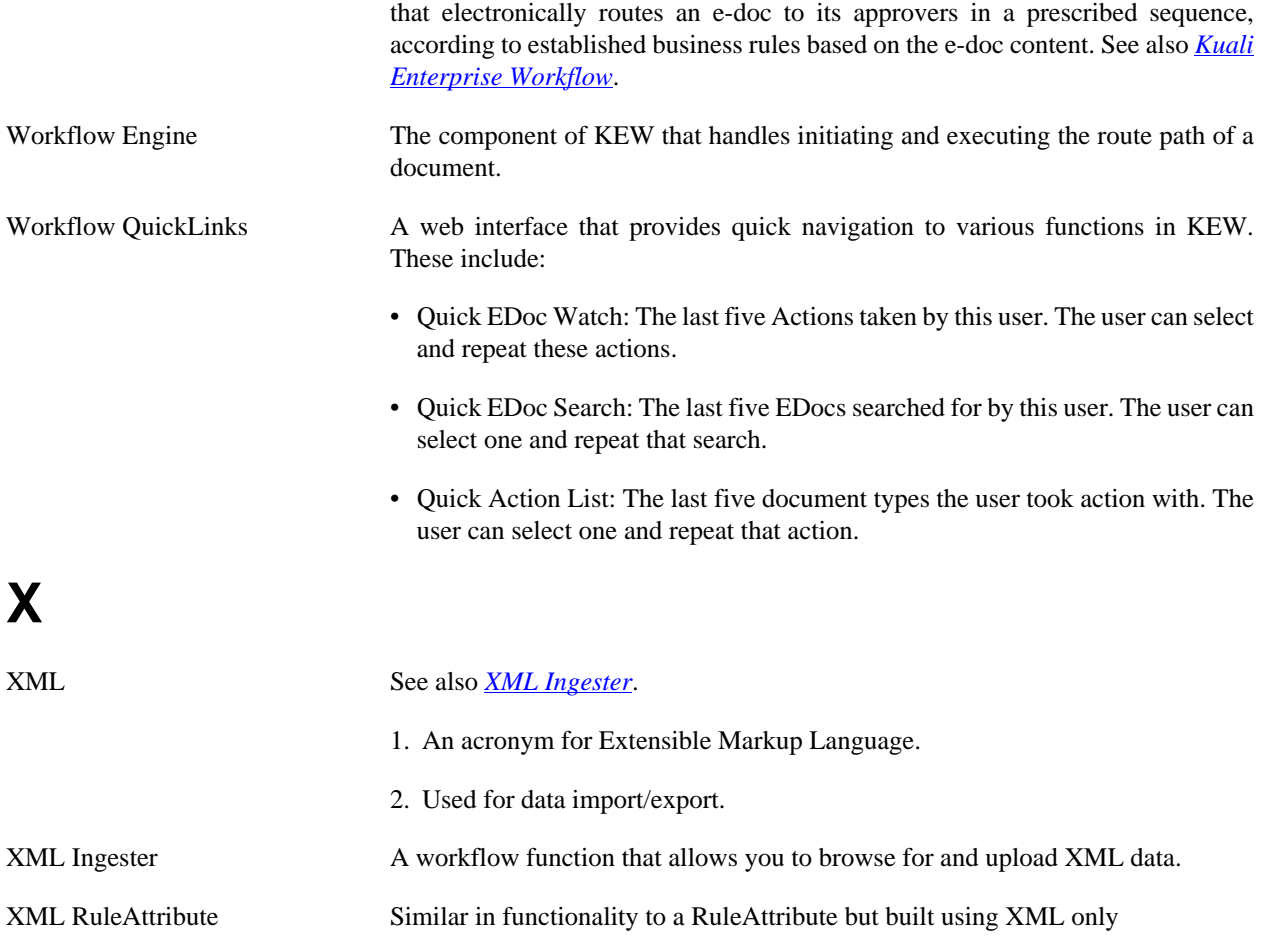